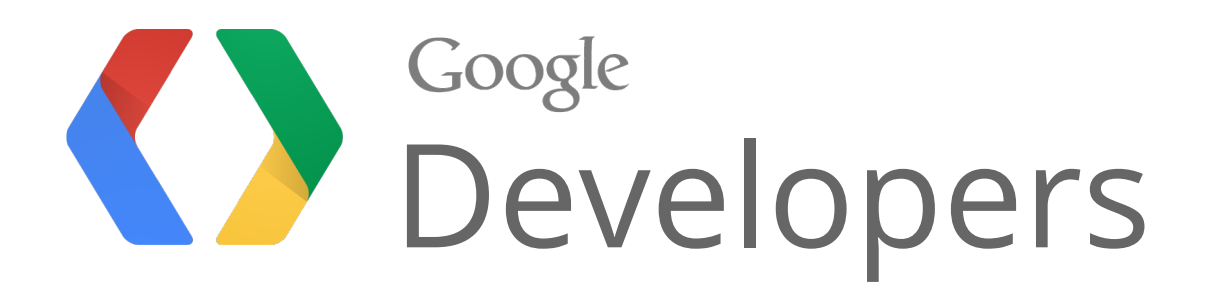

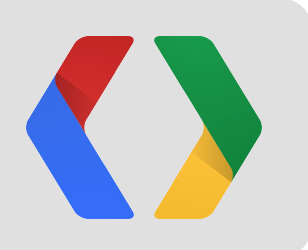

# Use Apps Script to create dynamic Google Forms

Eric Koleda, Developer Programs Engineer Matt Ziegelbaum, Software Engineer

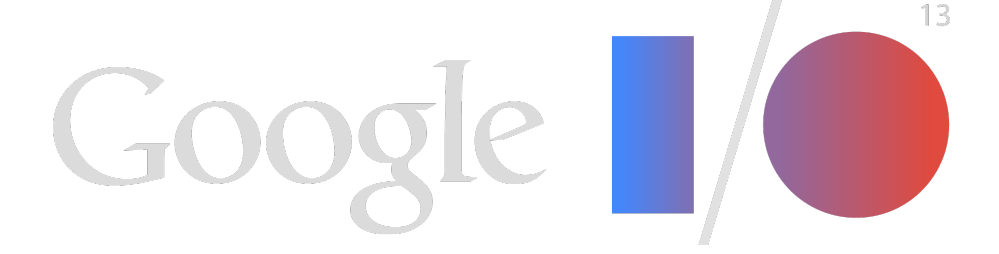

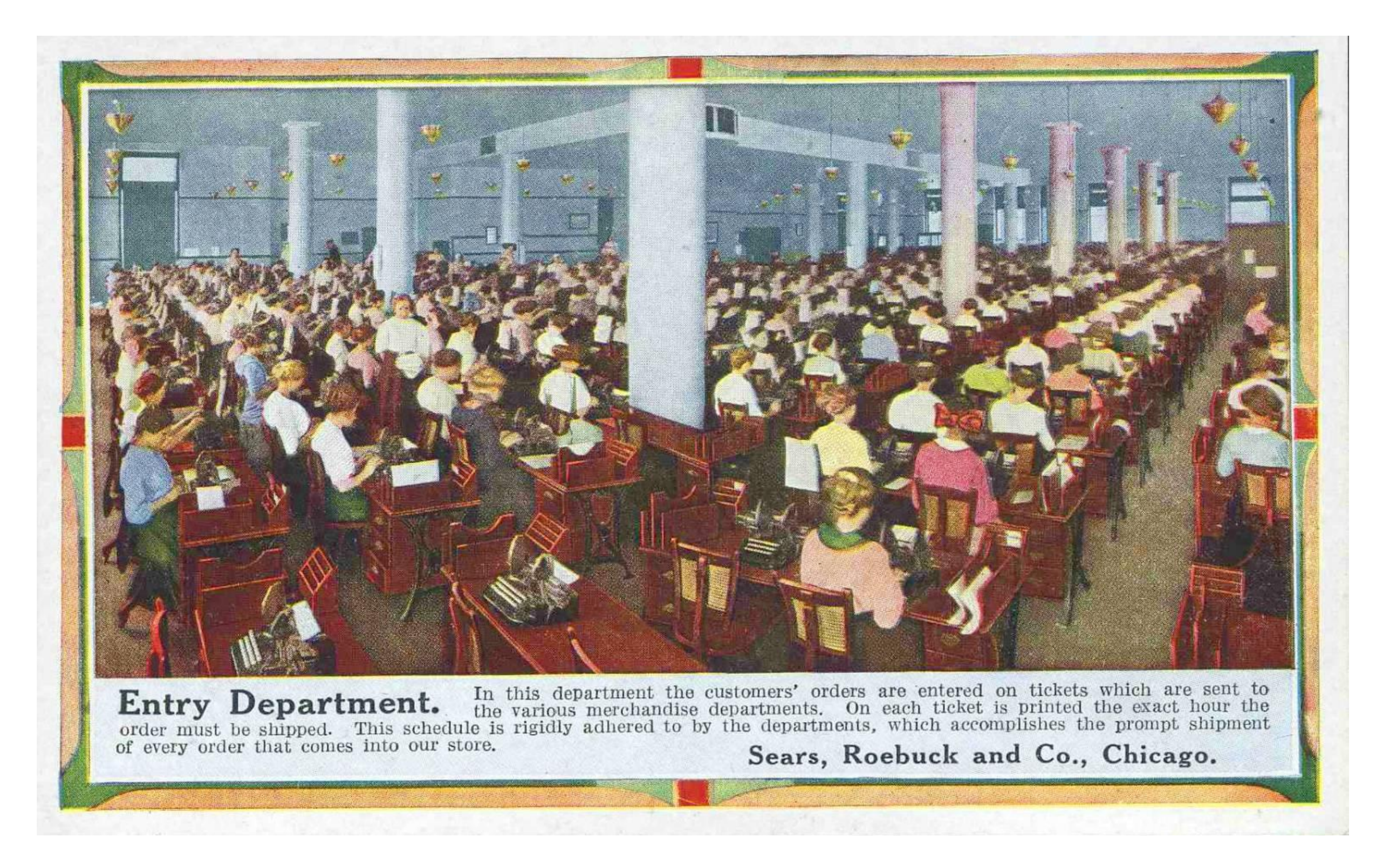

source: Chuckman's Collection (Chicago Postcards) Volume 8

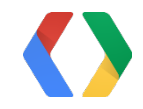

### Mini-workflows

- Small in scope
- Limited time frame
- Rapidly changing

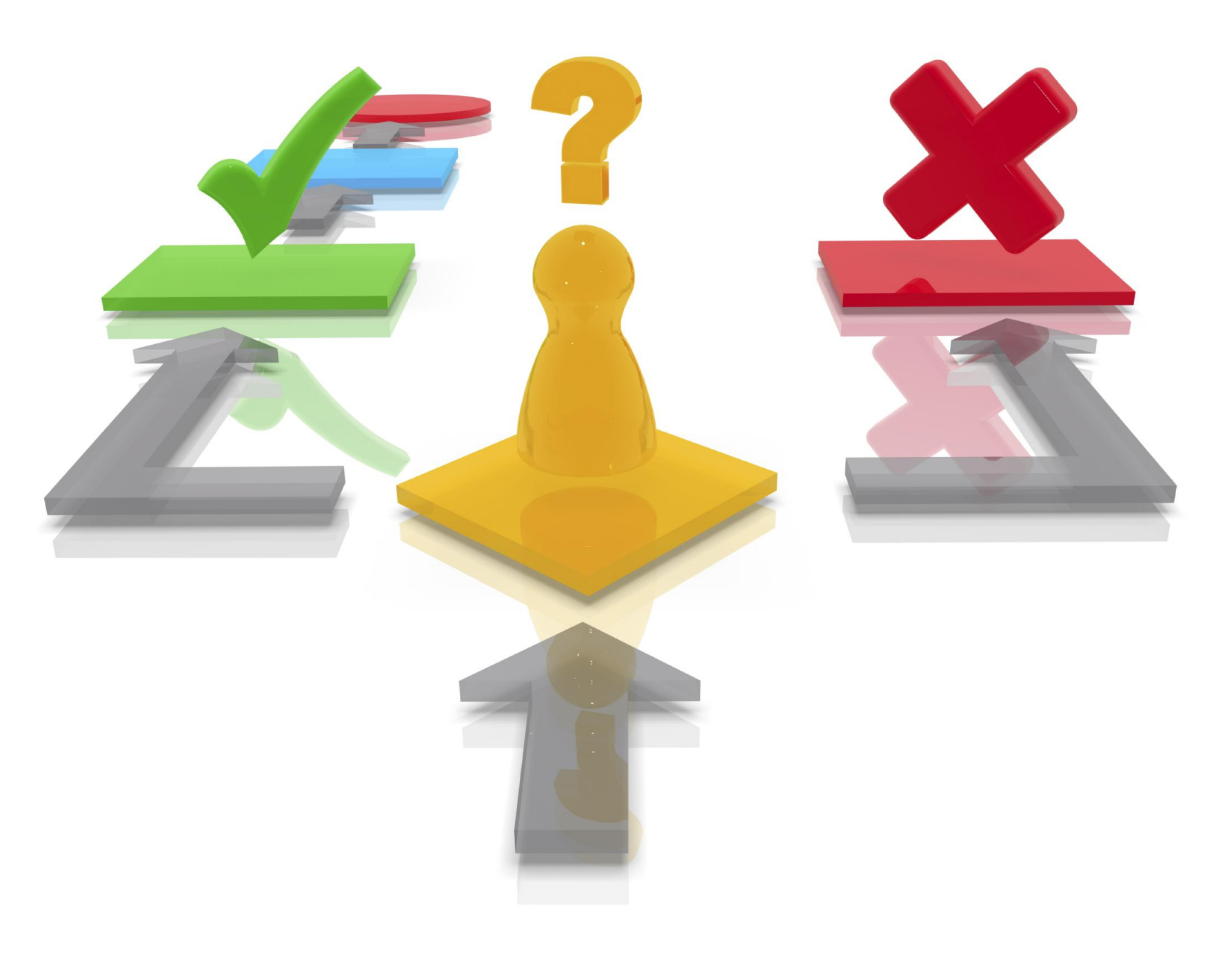

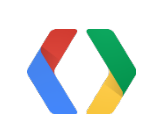

### Mini-workflows Email

- Minimal effort
- Familiar technology
- Complete chaos

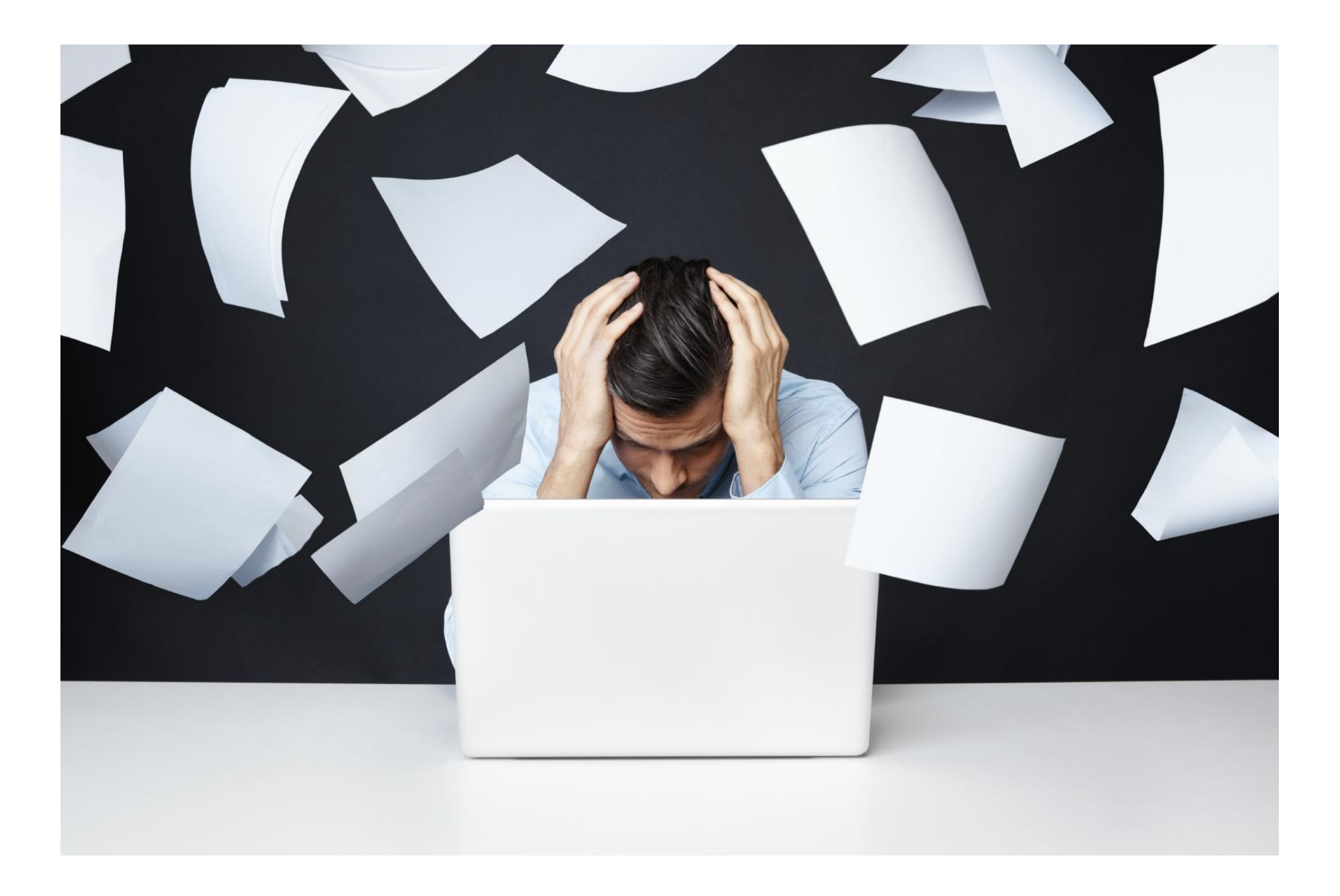

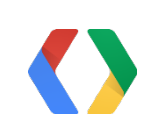

### Mini-workflows Spreadsheet

- Structured data
- Simple to setup
- Error prone

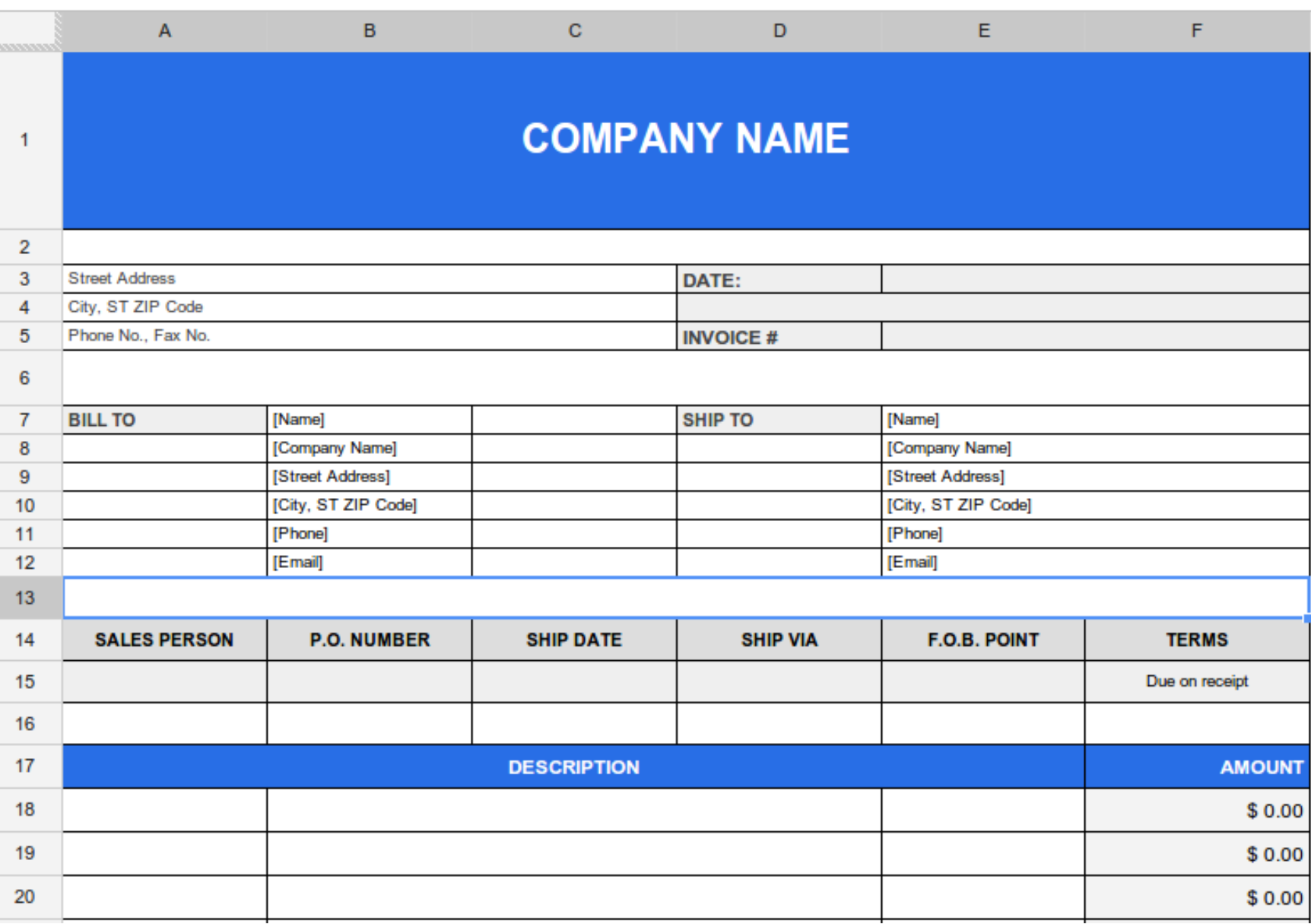

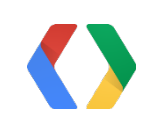

### Mini-workflows Custom application

- Tailored to your exact needs
- Scales to many users
- Maintenance required

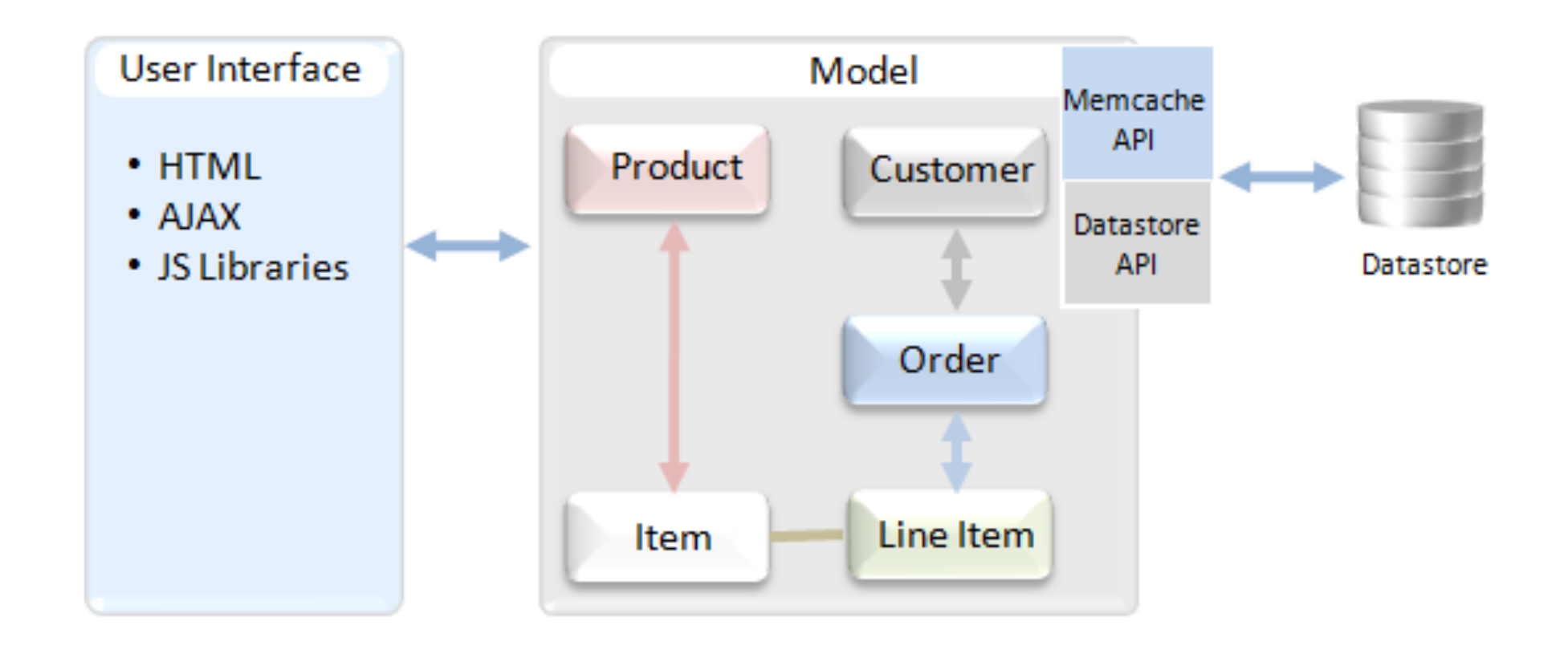

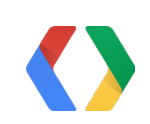

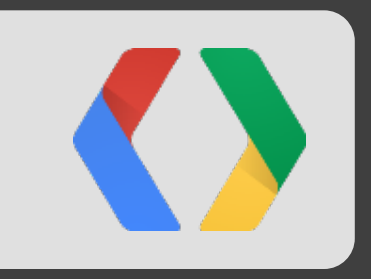

# Google Forms

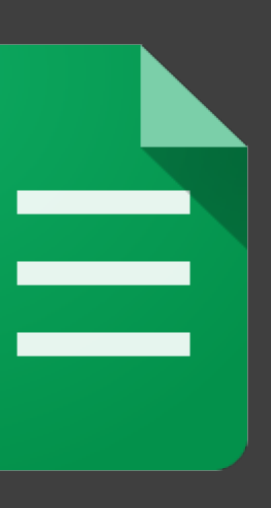

 $\bullet$ 

## Google Forms

- Rich designer with real-time collaboration
- Scales to thousands of users
- Flexible storage options

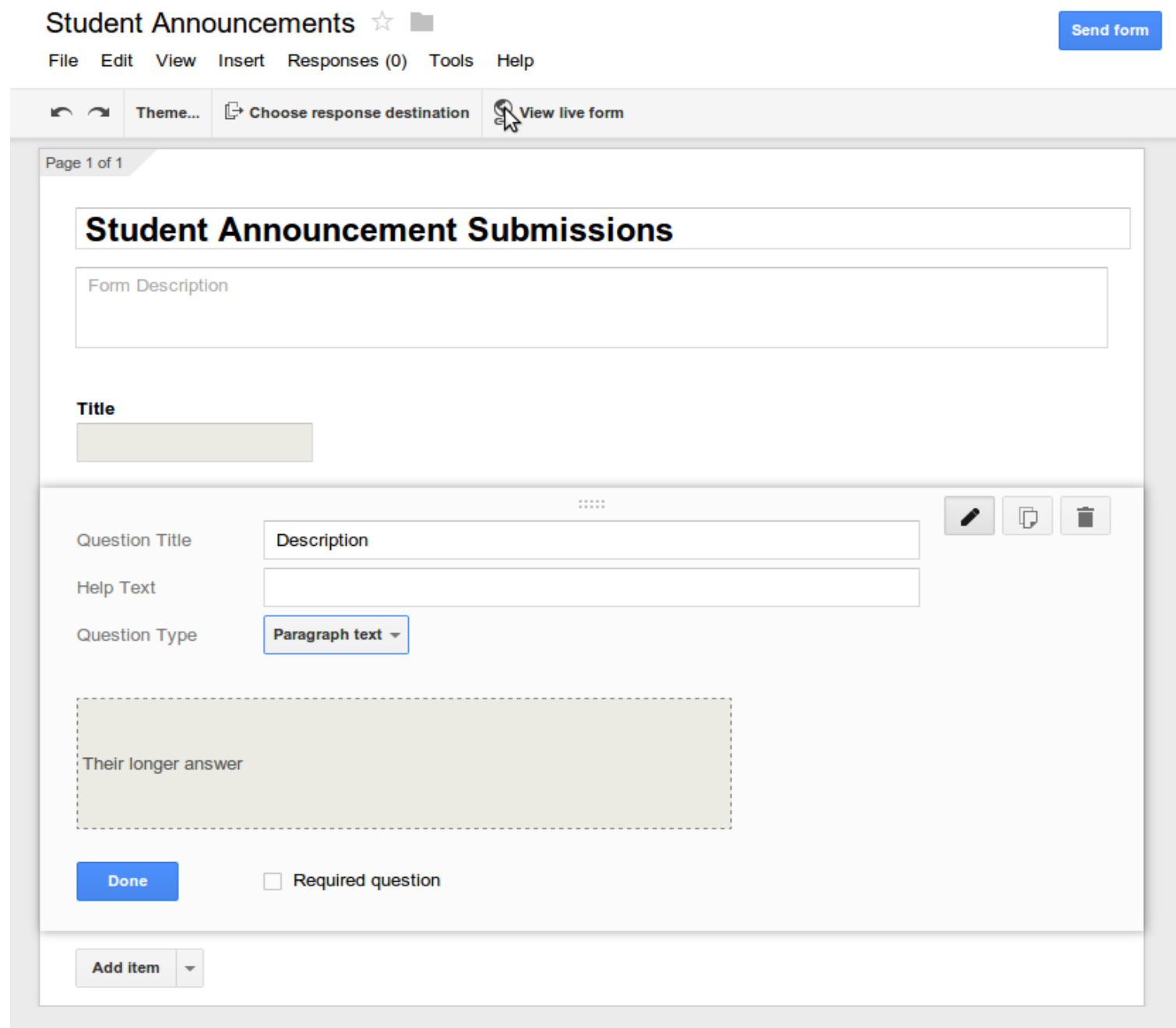

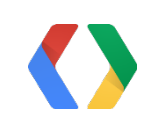

### Forms in Education

- Millions of teachers and students on Google Apps for Education
- Lightweight mechanism to collect information

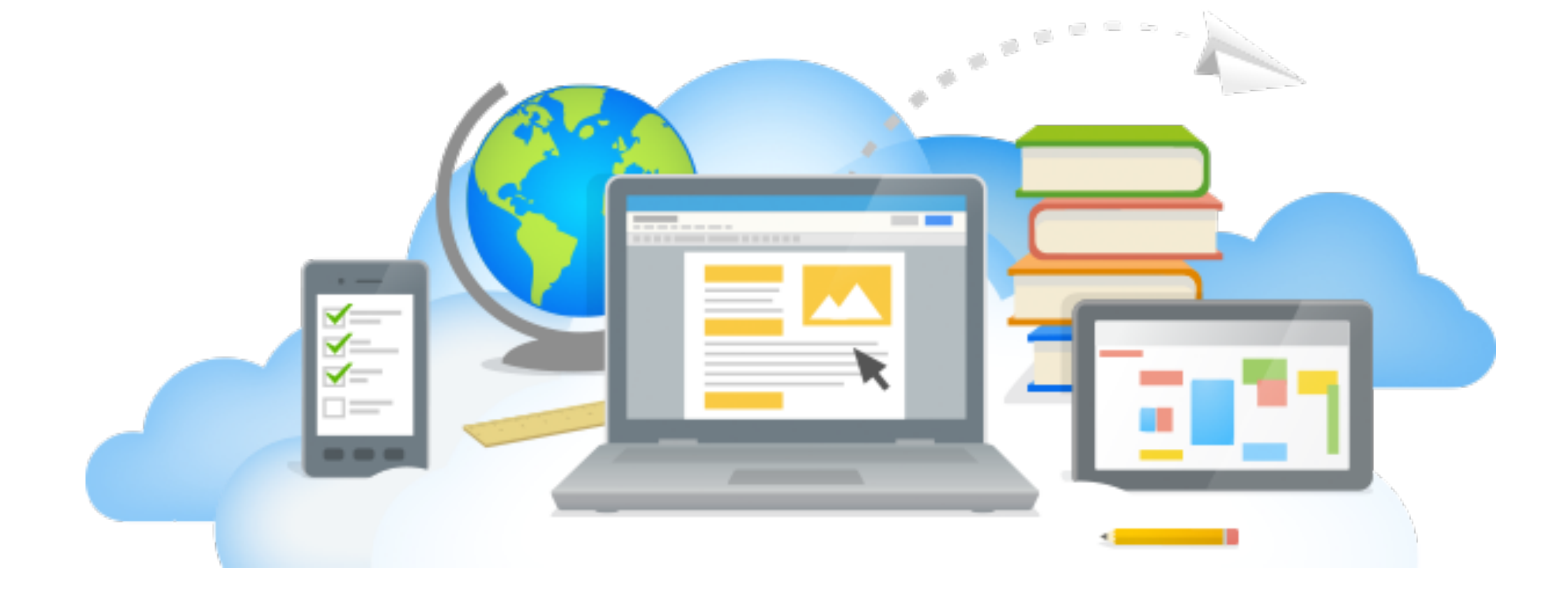

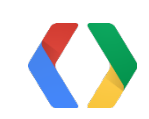

### Automation needed

- Automatically update forms when new students enter a class
- Quickly create, distribute, and grade quizzes
- Route student feedback and issues to counselors, parents, etc

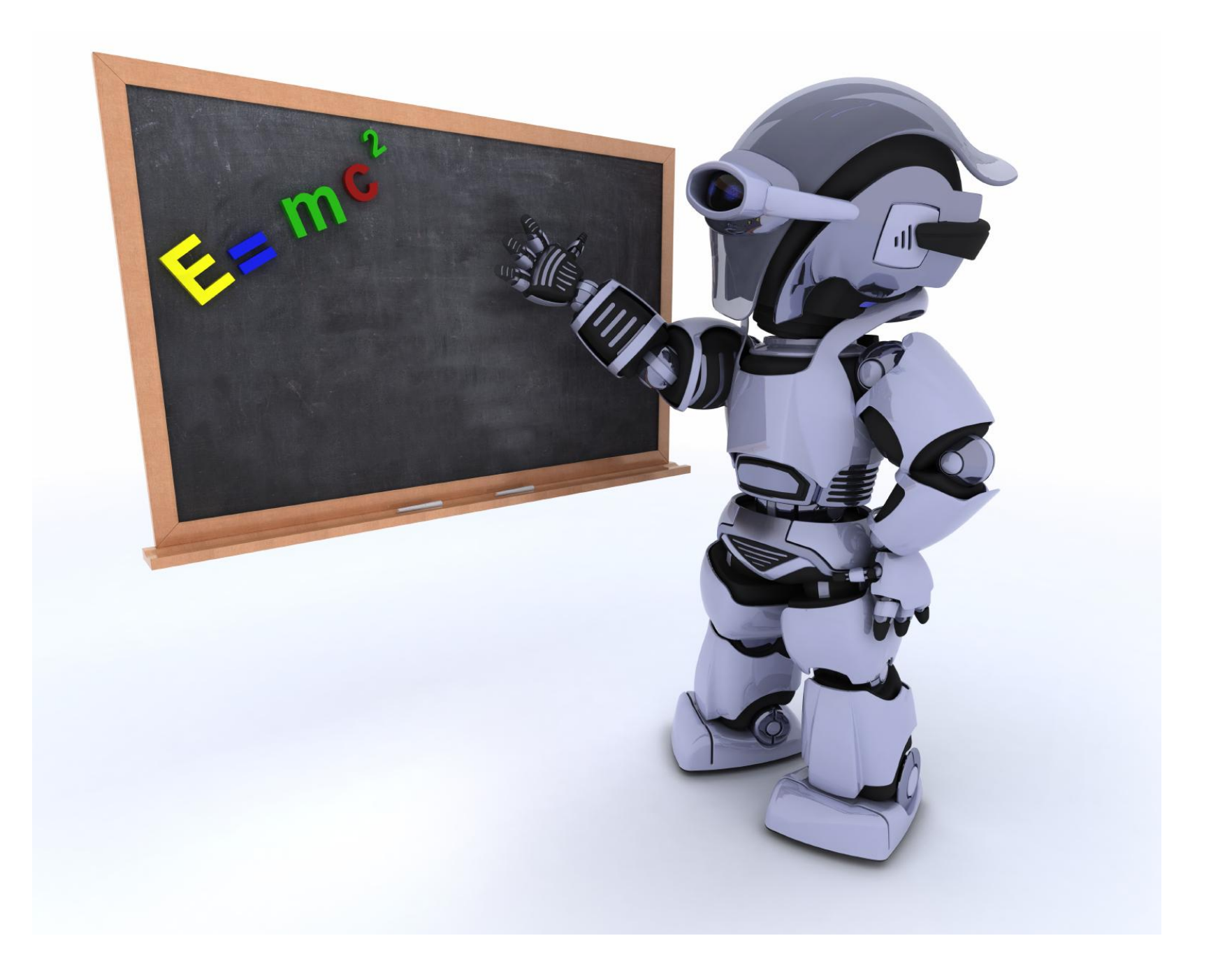

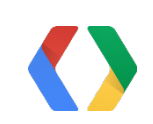

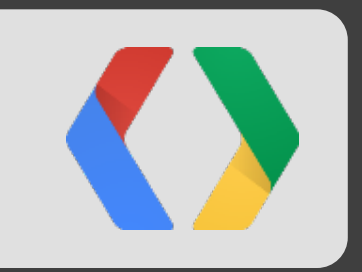

# Forms + Apps Script

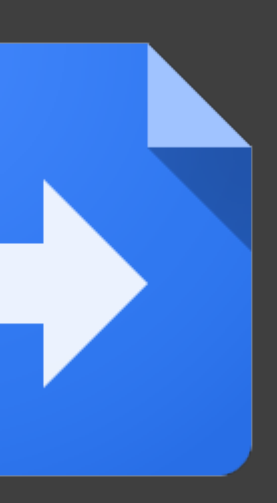

## Apps Script

- 1. JavaScript in the cloud
- 2. No setup required
- 3. Easy access to data

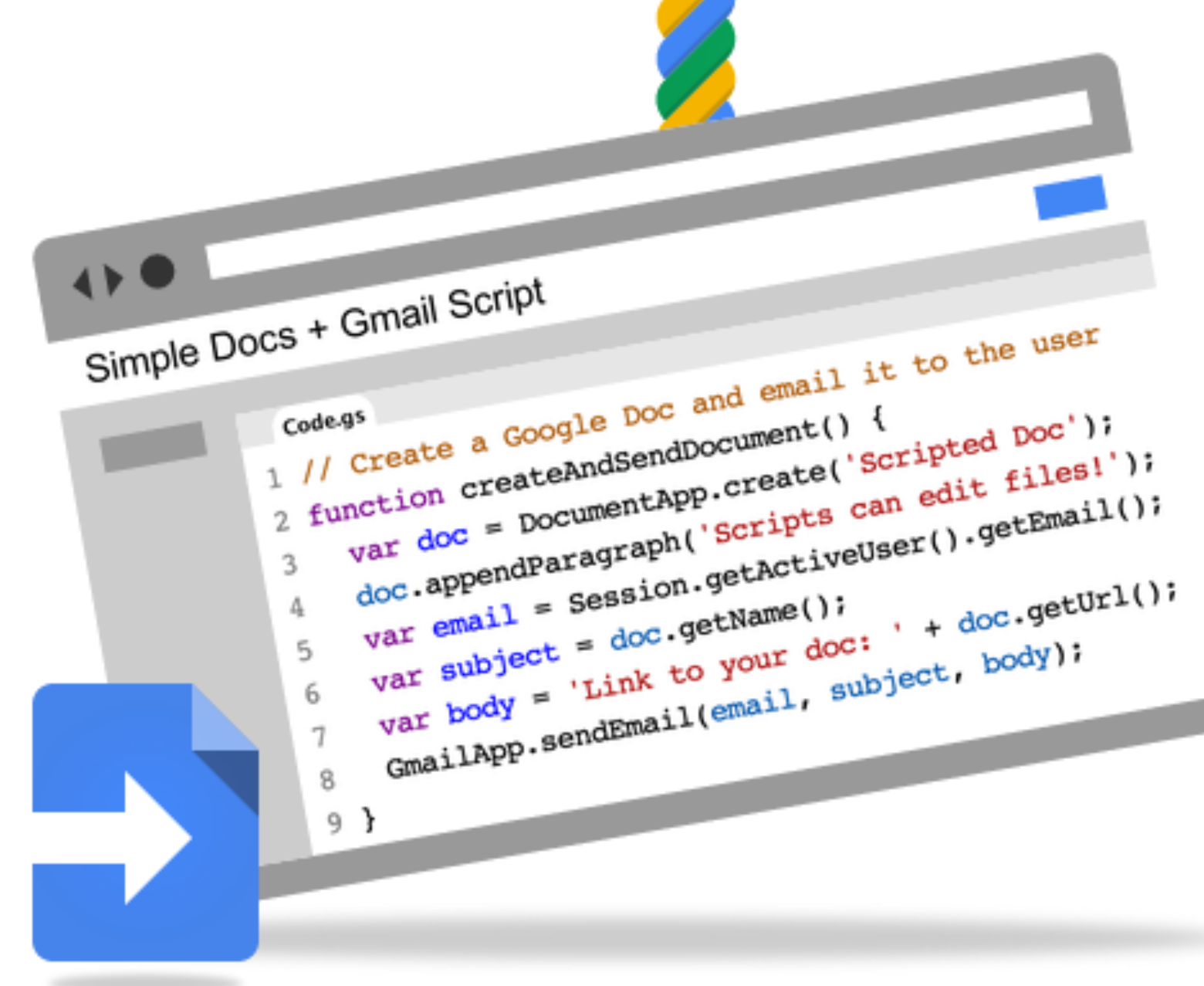

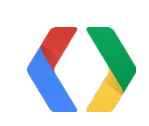

### Now in Forms

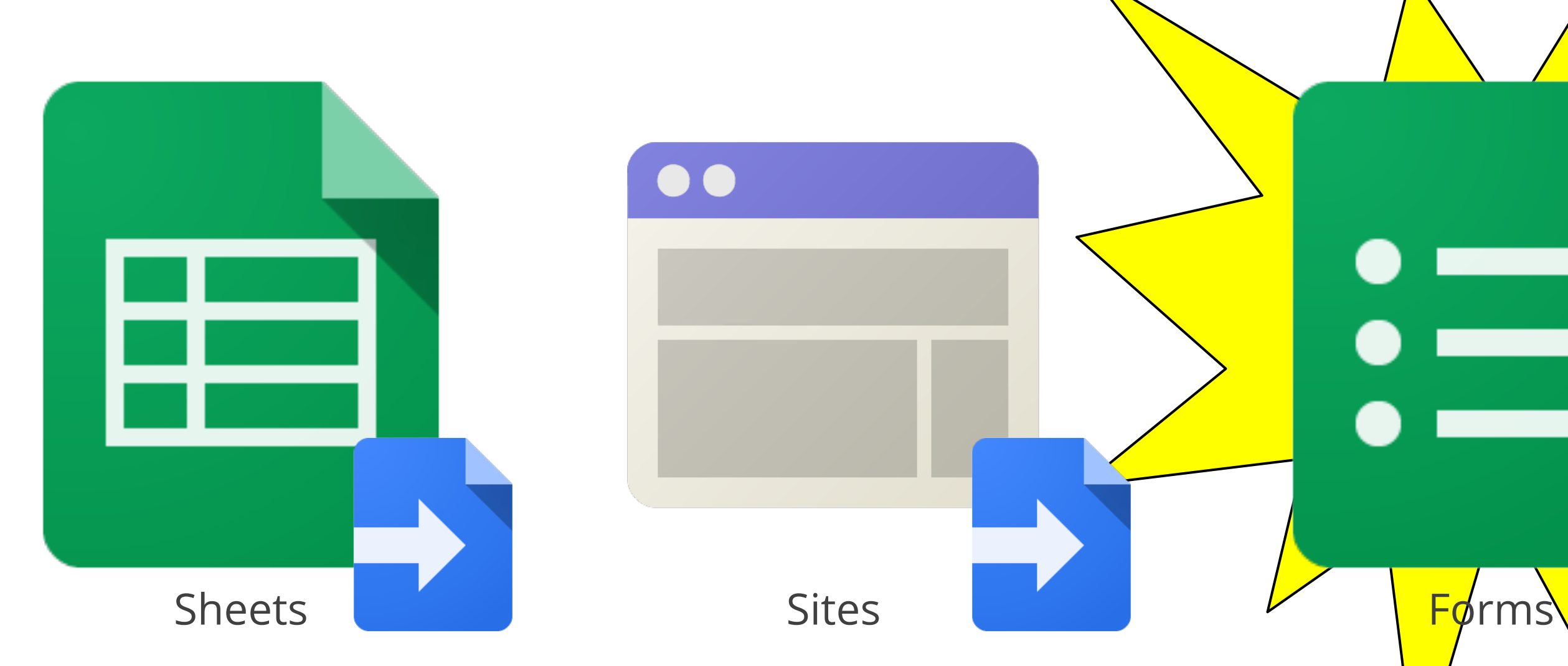

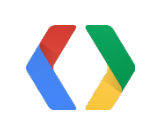

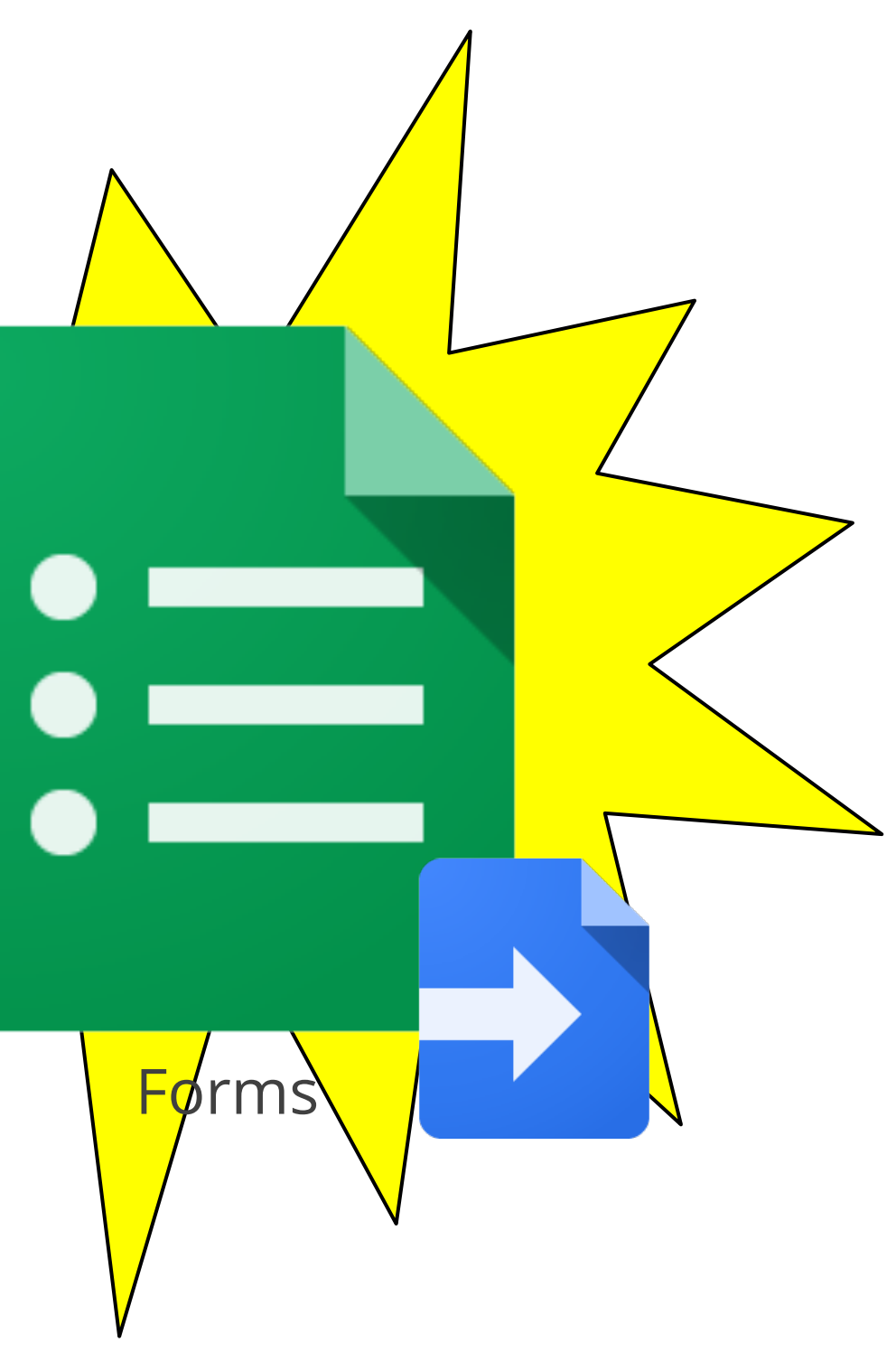

## Scripts in Forms

- Add scripts directly to a form
	- Tools > Script editor
- Scripts copy along with form
- Share same permissions as form
- Easy access to the attached form

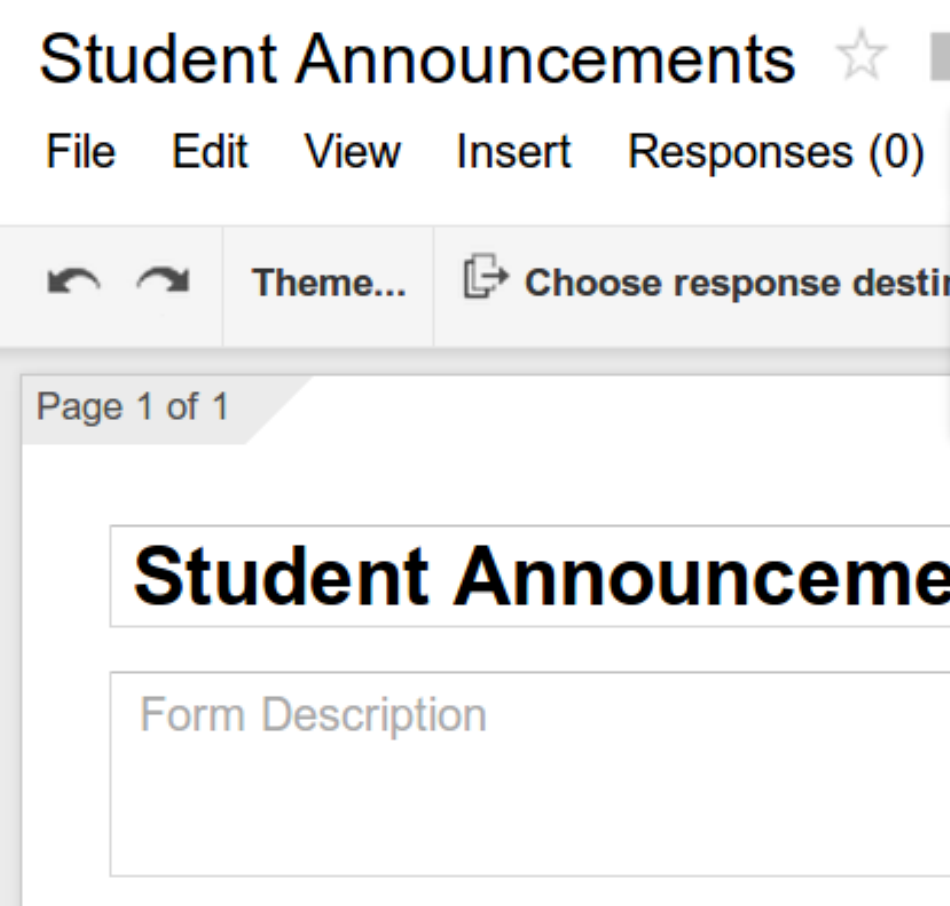

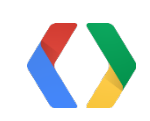

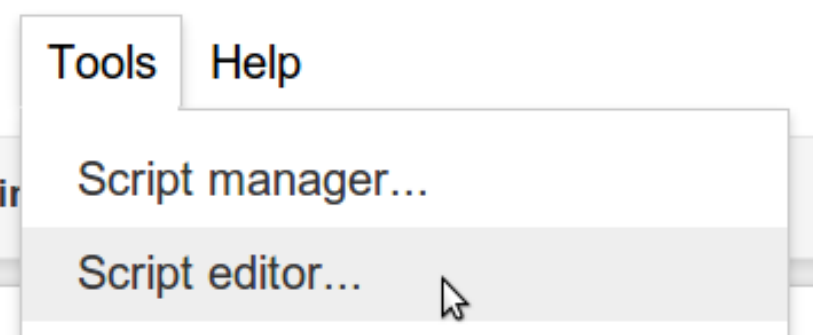

#### **Int Submissions**

### Integrated in three ways

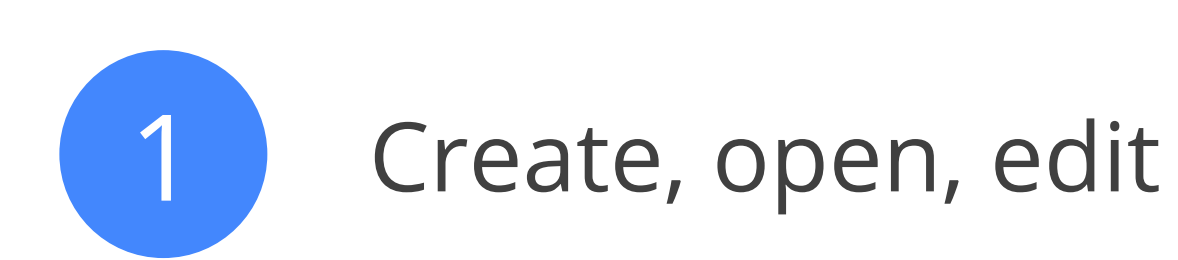

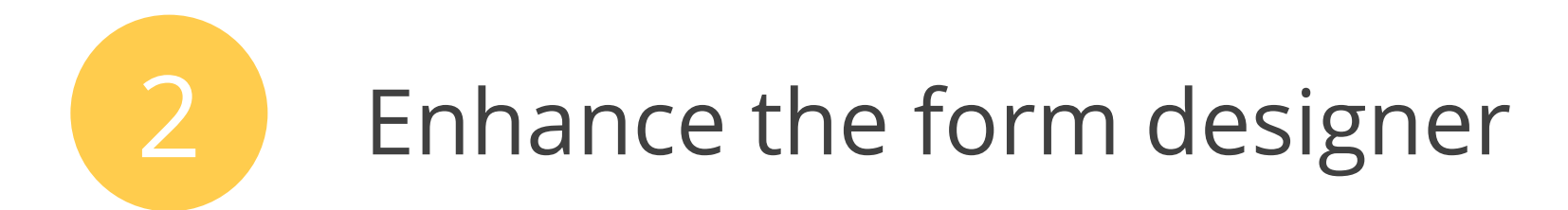

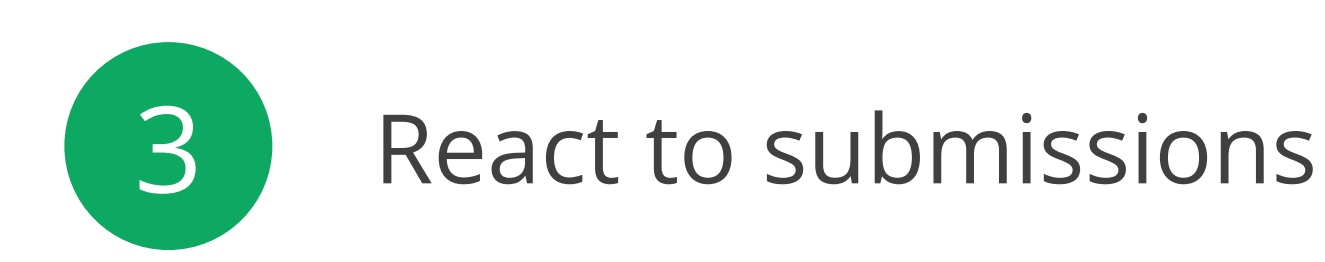

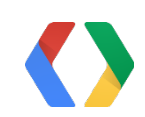

### Integrated in three ways

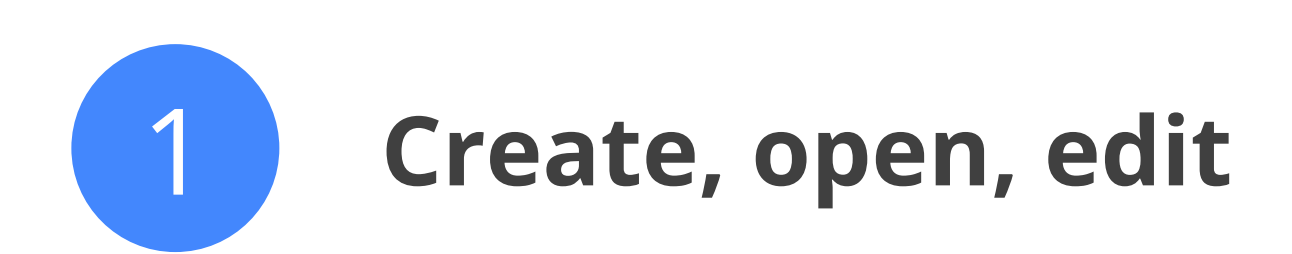

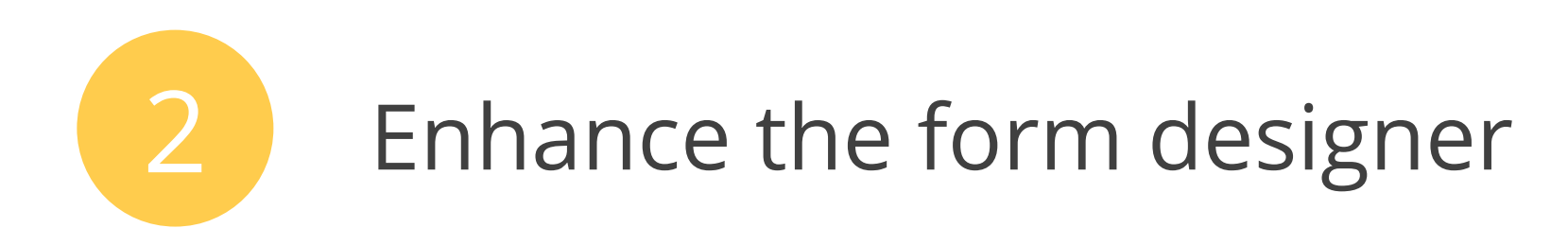

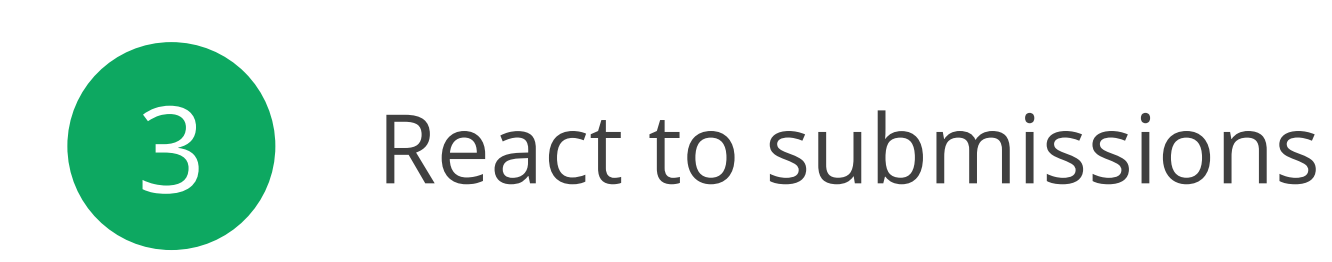

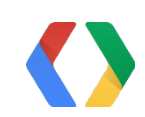

## Create, open, edit

- What
	- Access forms in your Drive
	- Add, remove, and edit form fields
	- Change form settings and behavior
- Why
	- Generate new forms programmatically
	- Automatically update field choices from a data source
	- Perform bulk operations on forms

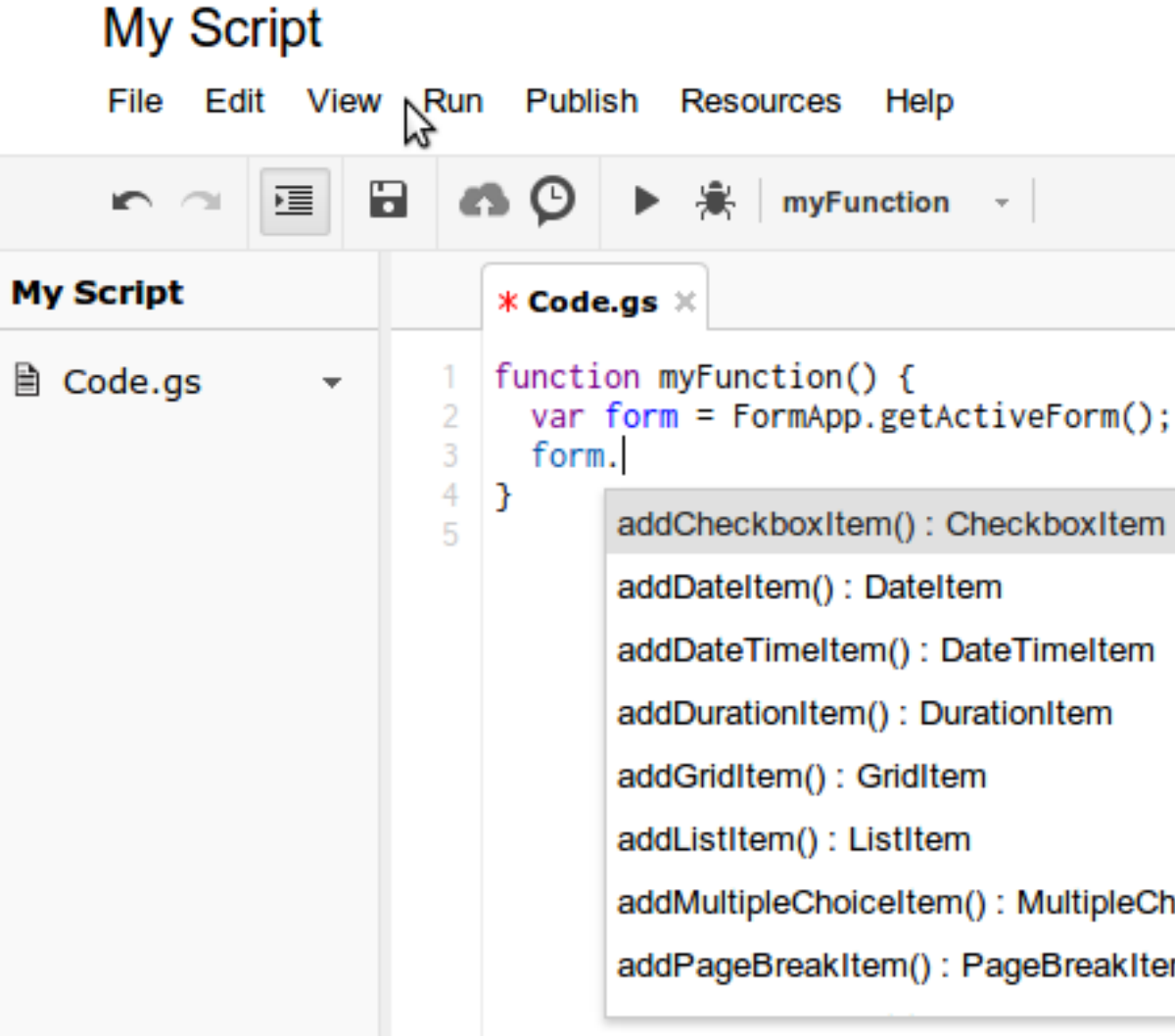

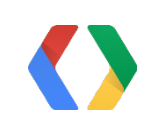

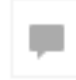

#### Help

myFunction -

addCheckboxItem(): CheckboxItem

addDateTimeItem(): DateTimeItem

addDurationItem(): DurationItem

addMultipleChoiceItem(): MultipleChoiceItem

addPageBreakItem(): PageBreakItem

#### Create, open, edit Sample code

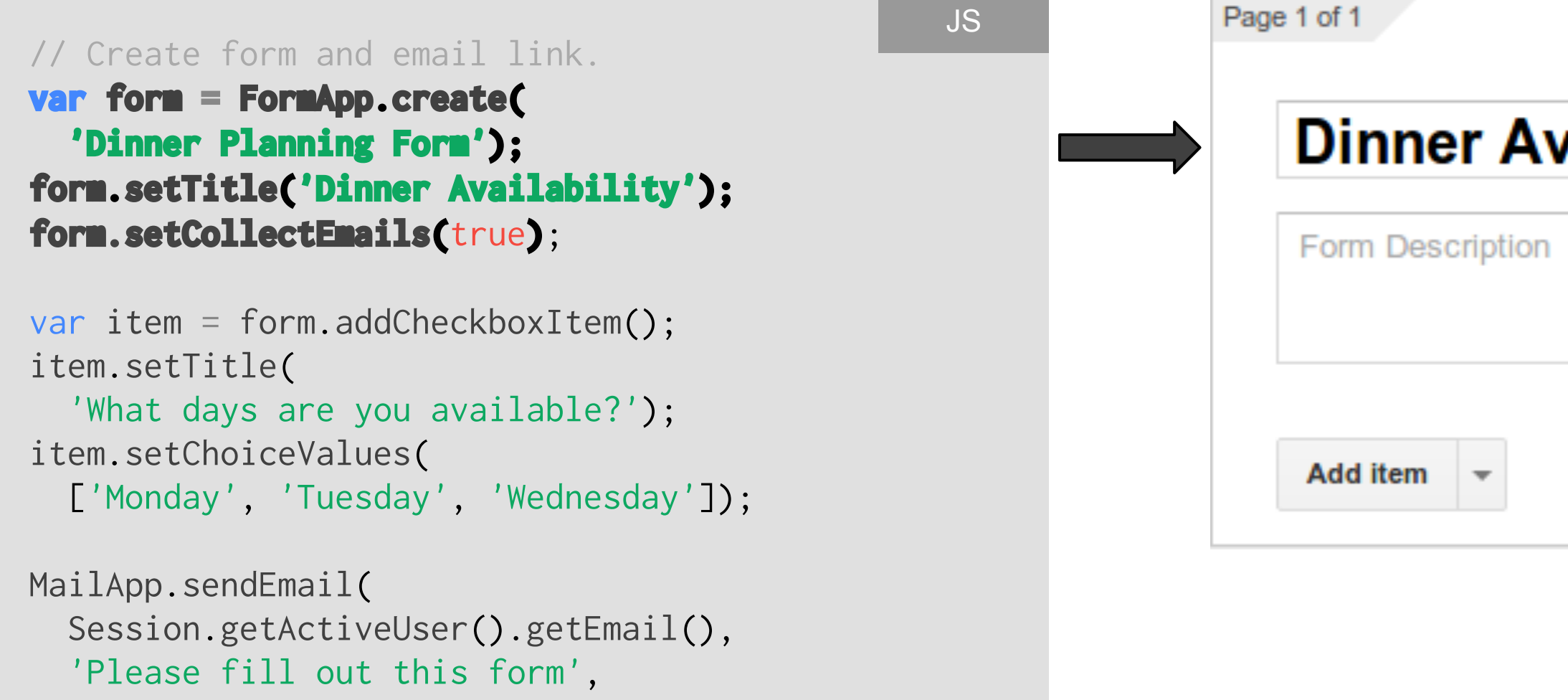

```
 form.getPublishedUrl());
```
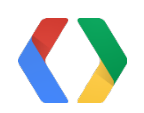

#### **Dinner Availability**

#### Create, open, edit Sample code

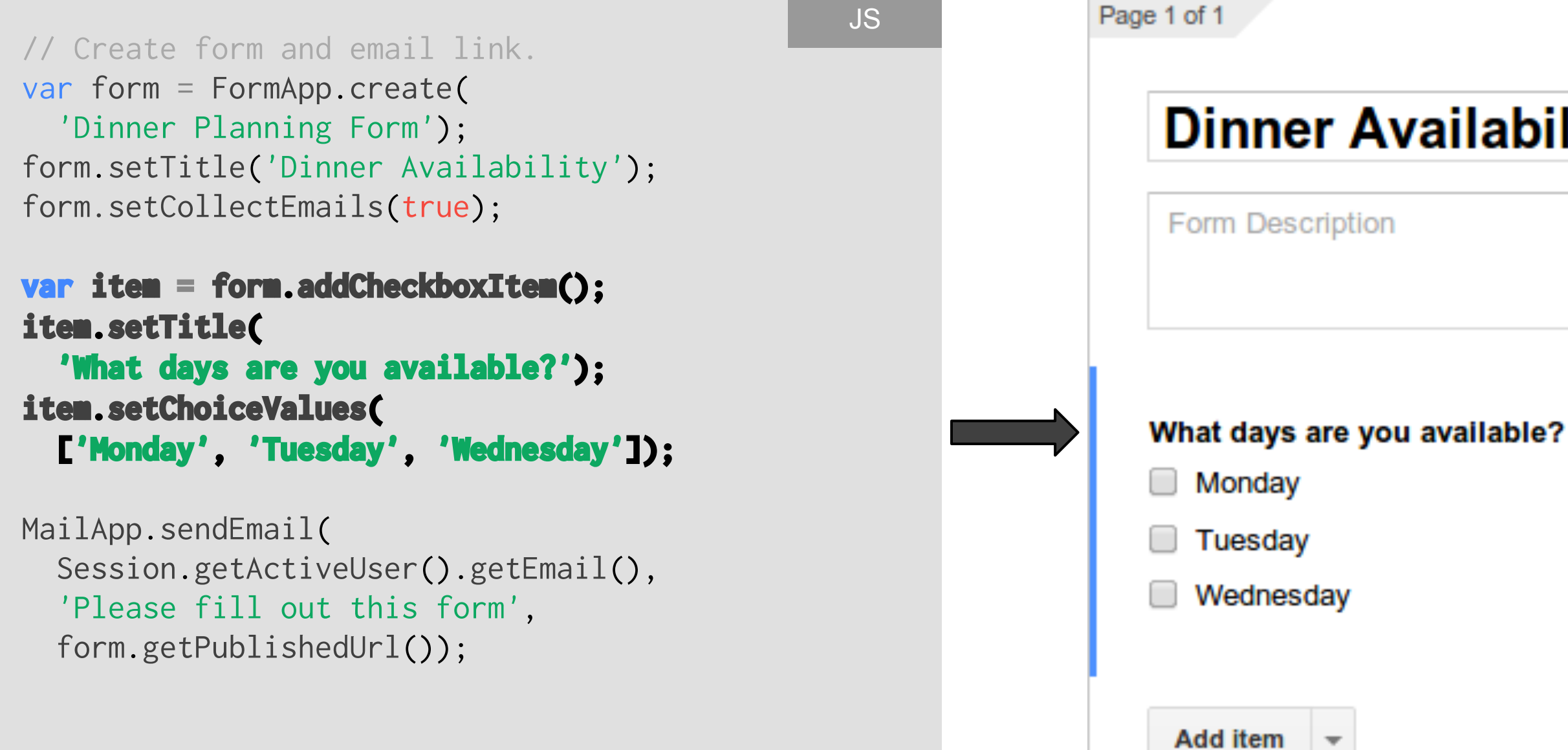

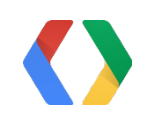

#### **Dinner Availability**

#### Create, open, edit Sample code

```
var item = form.addCheckboxItem();
item.setTitle(
   'What days are you available?');
item.setChoiceValues(
  ['Monday', 'Tuesday', 'Wednesday']);
```

```
// Create form and email link.
var form = FormApp.create(
   'Dinner Planning Form');
form.setTitle('Dinner Availability');
form.setCollectEmails(true);
```

```
MailApp.sendEmail(
   Session.getActiveUser().getEmail(),
   'Please fill out this form',
   form.getPublishedUrl());
```
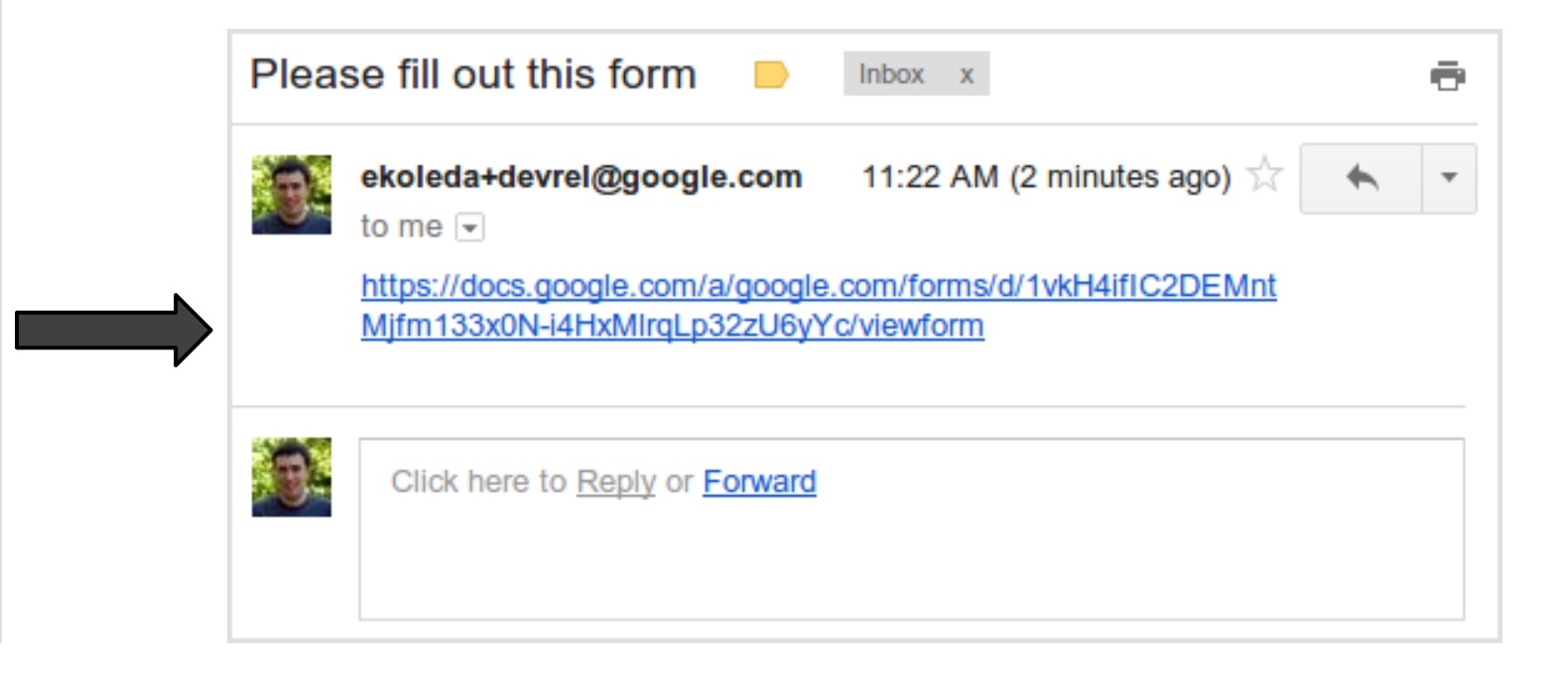

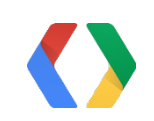

### Integrated in three ways

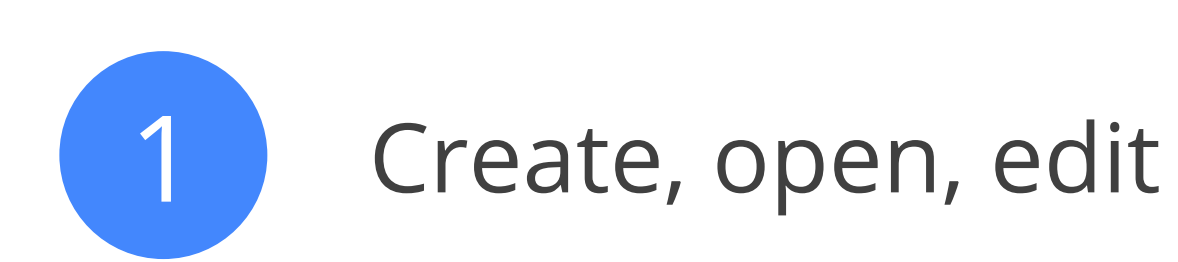

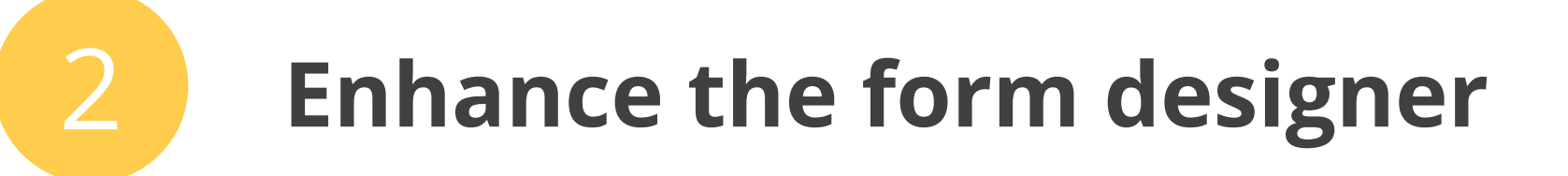

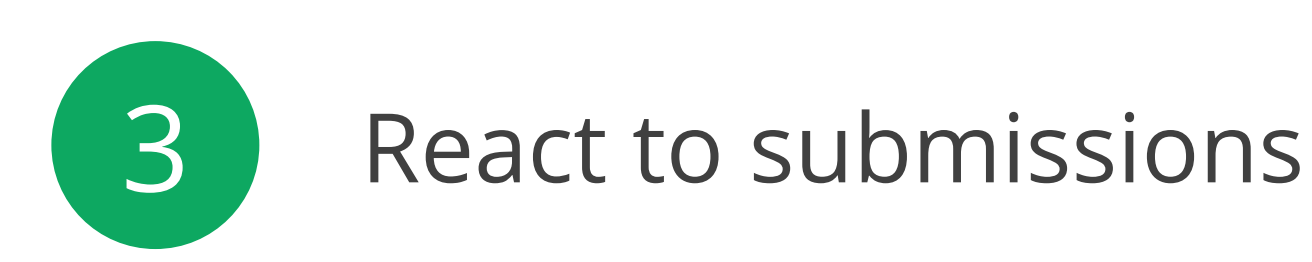

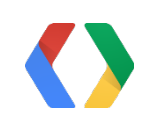

## Enhance the form designer

- What
	- Add custom menus
	- Show prompts and alerts
	- Show custom dialogs and sidebars
- Why
	- Create macros for common tasks
	- Bring forward relevant data
	- Integrate with external systems

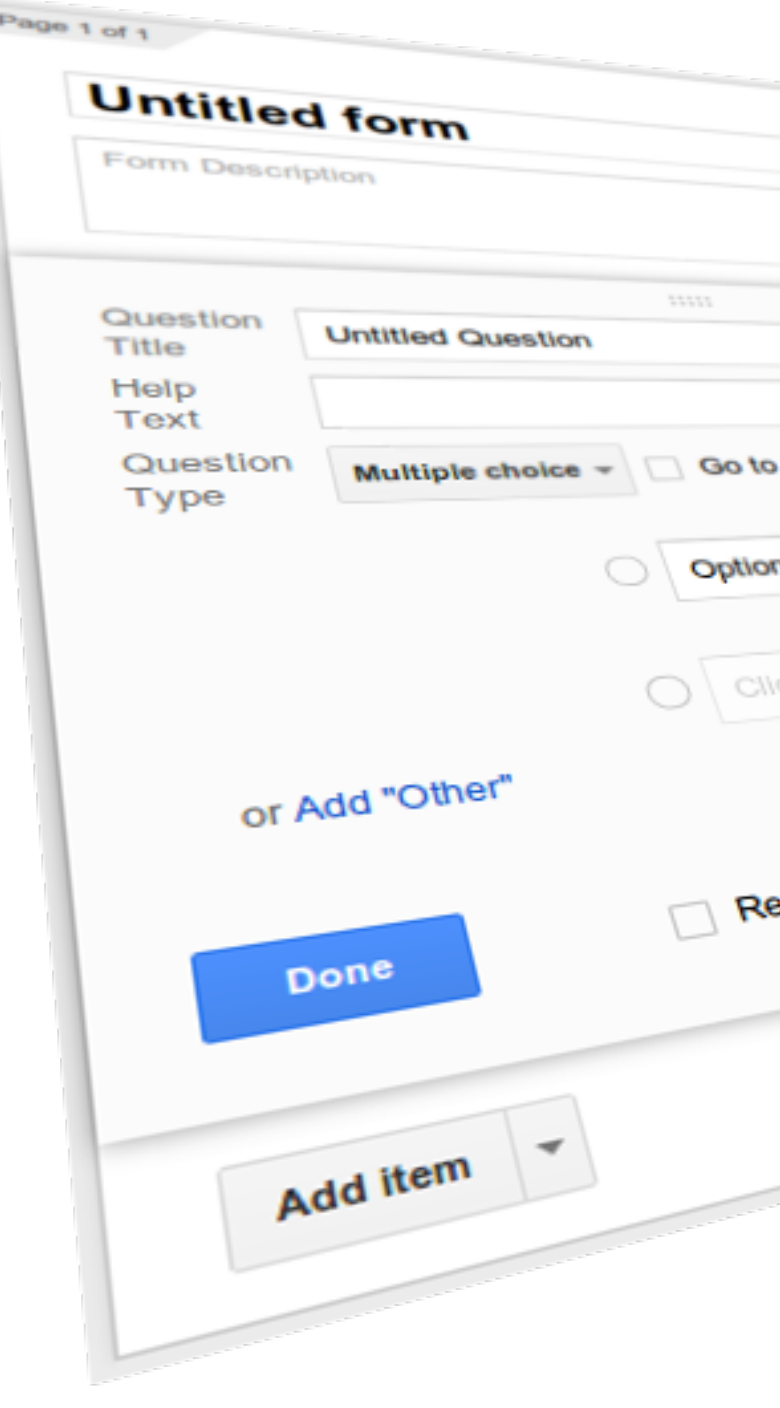

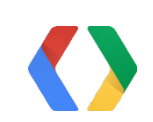

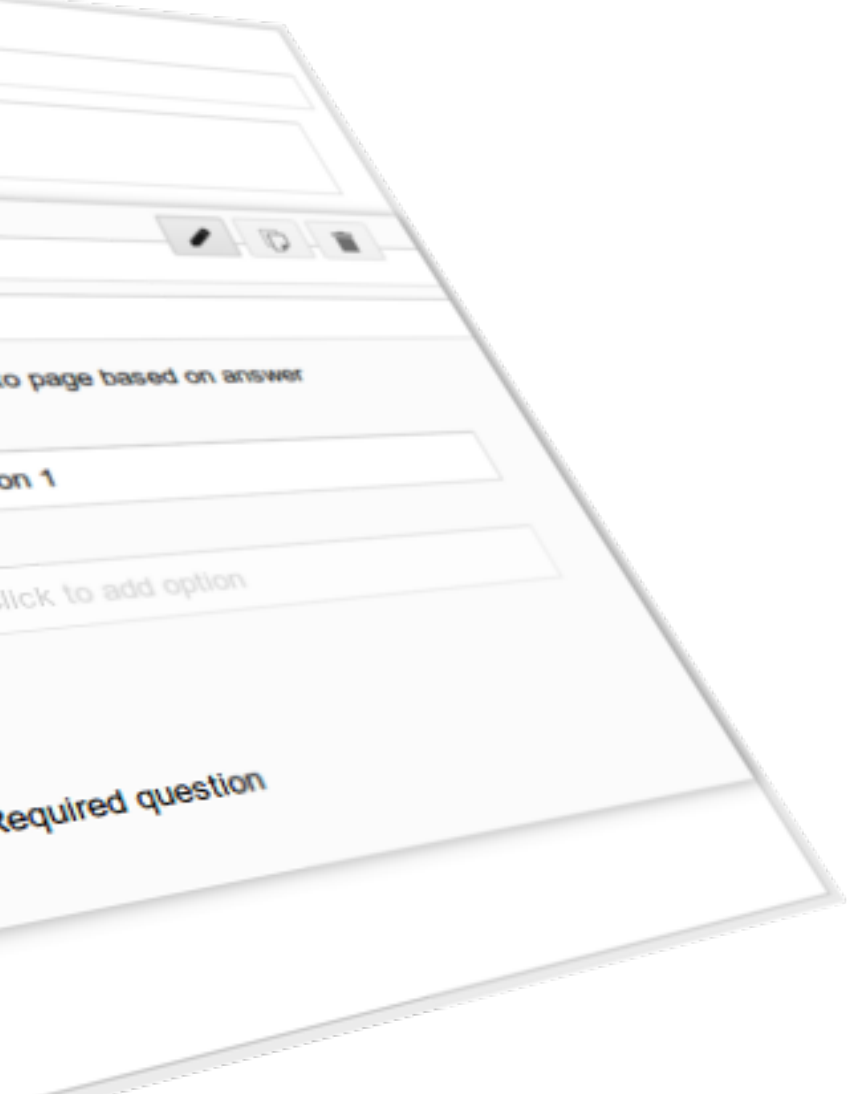

### Enhance the form designer Add custom menus

```
JSfunction onOpen() {
                                                                   Dinner Planning For
   FormApp.getUi().createMenu('Extras')
     .addItem('Show best day', 'showBestDay')
                                                                   File Edit View Insert
     .addItem('Show response chart', 'showChart')
                                                                                   Show
                                                                   \sim \sim Theme...
     .addToUi();
                                                                                   Show
}
                                                                   Page 1 of 1
function showBestDay() {
                                                                      Dinner Avail
 // ...
}
                                                                      Form Description
function showChart() {
 // ...
}
```
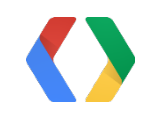

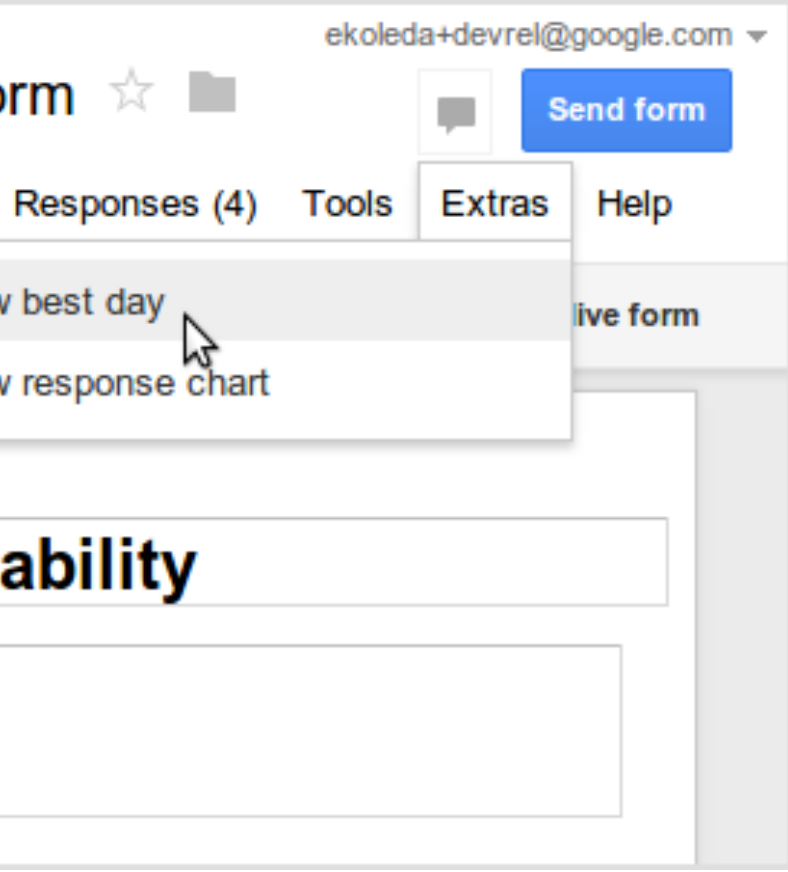

### Enhance the form designer Show prompts and alerts

```
function showBestDay() {
 var bestDay = calculateBestDay();
  var ui = FormApp.getUi();
  ui.alert('Best Day', 
     'The best day is: ' + bestDay,
     ui.ButtonSet.OK);
}
function calculateBestDay() {
  // ...
}
                                                  JS
```
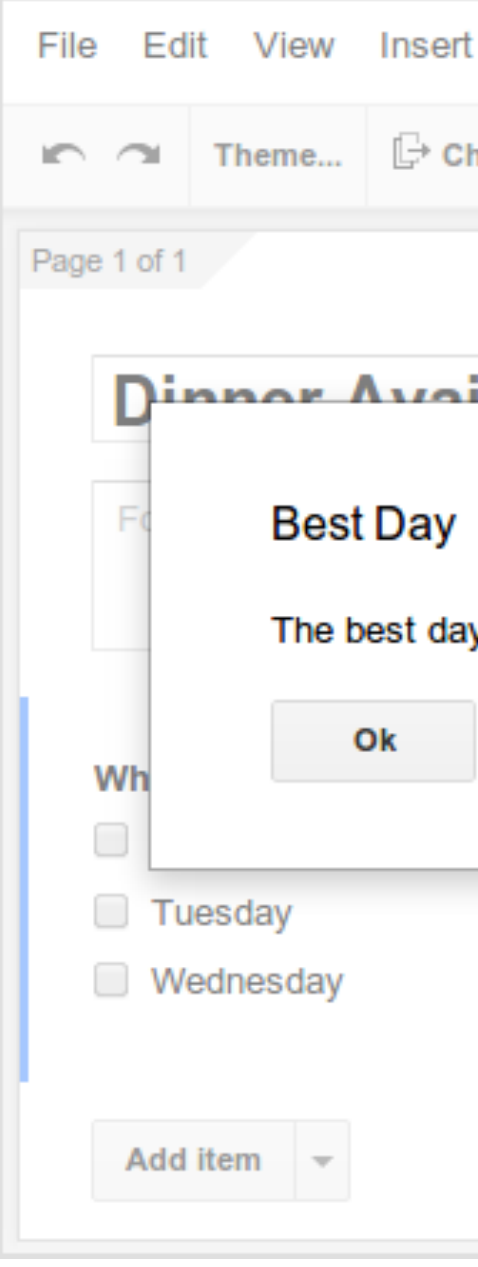

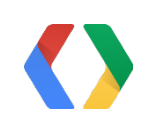

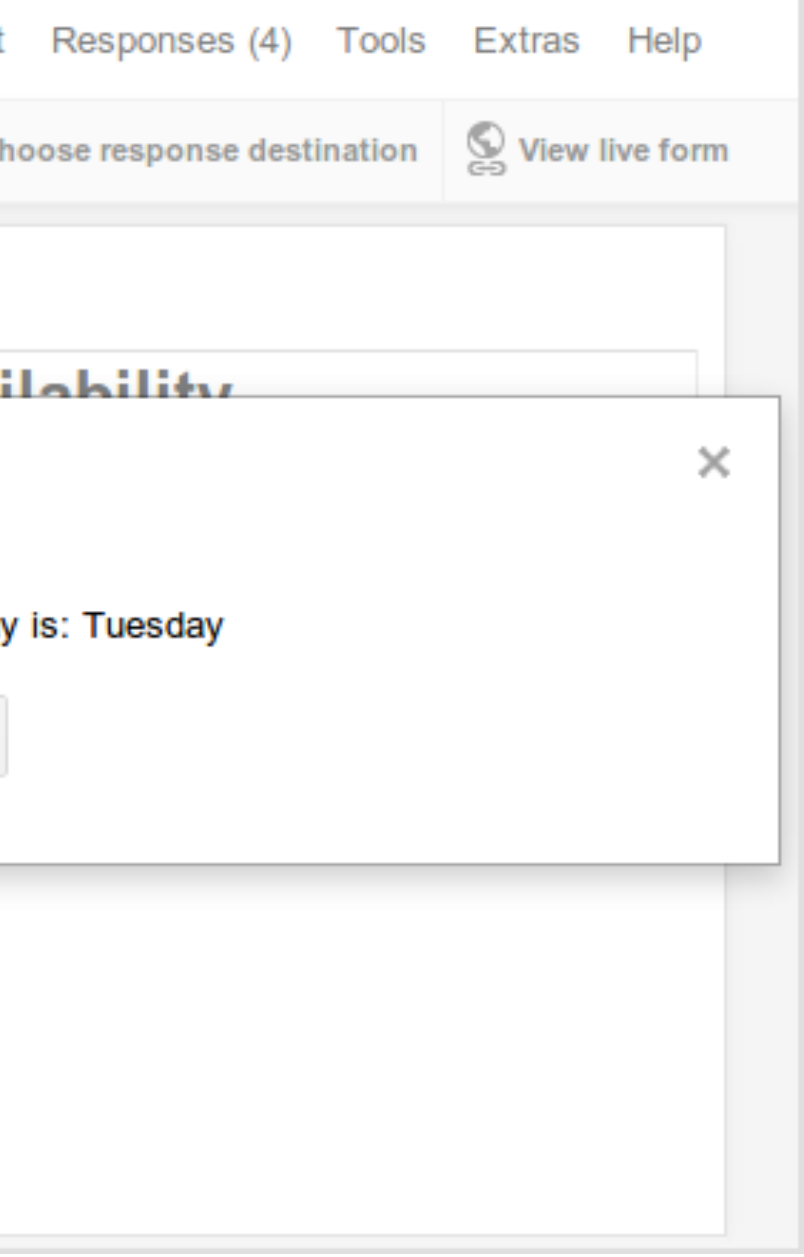

### Enhance the form designer Show custom dialogs and sidebars

```
JSFile Edit View Insert
function showResponseChart() {
   var template = HtmlService
                                                                        \blacksquare \blacksquare Theme... \blacksquare Ch
     .createTemplateFromFile('Chart.html');
   template.votes = getVotesPerDay();
                                                                        Page 1 of 1
  var html = template.evaluate()
                                                                           Dinner Avai
     .setTitle('Response Chart')
     .setWidth(300)
     .setHeight(125);
   FormApp.getUi().showDialog(html);
}
                                                                           W
function getVotesPerDay() {
  // ...
}
```
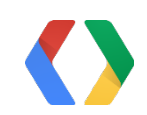

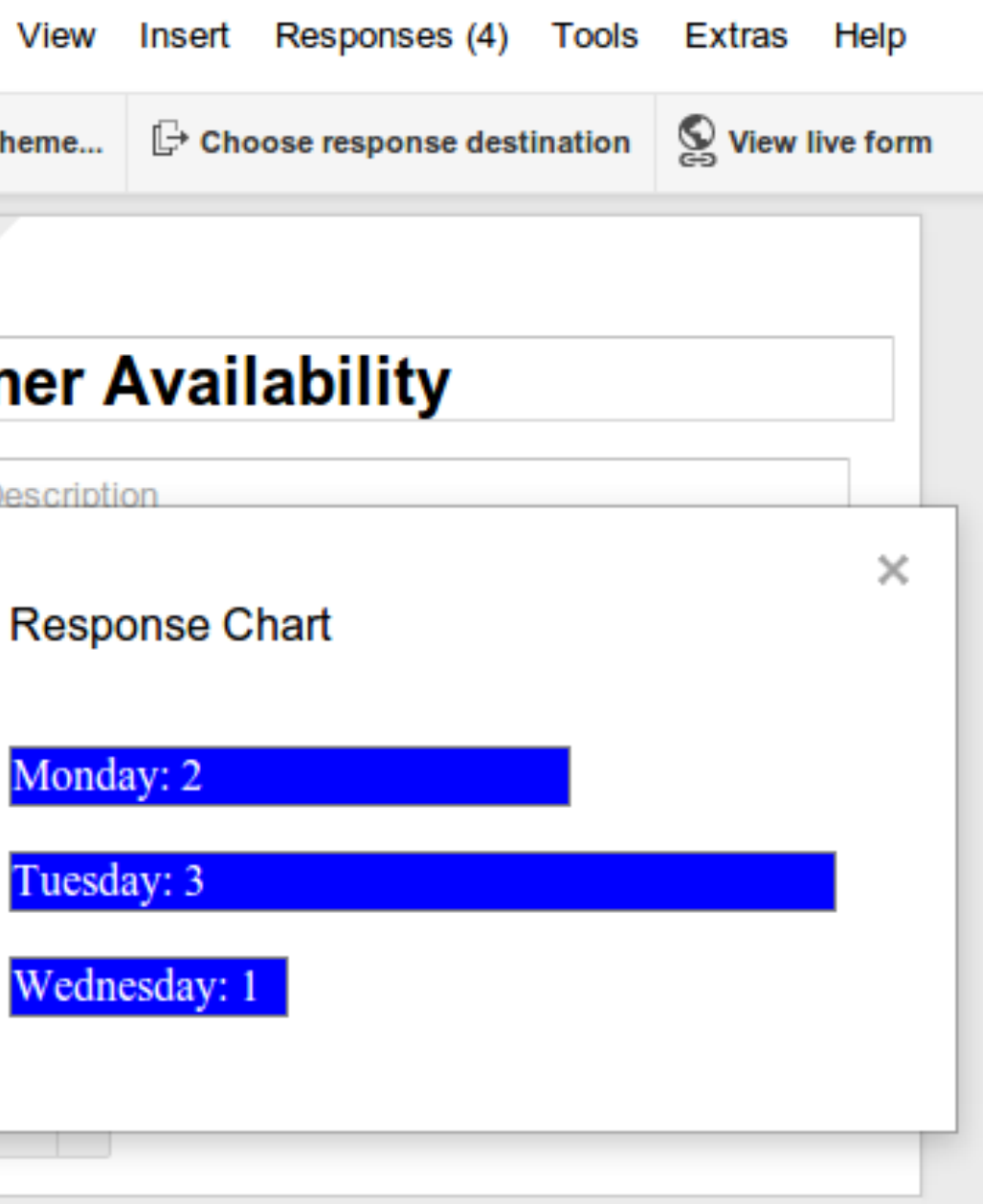

Form Description

Monday: 2

Tuesday: 3

Wednesdav

### Integrated in three ways

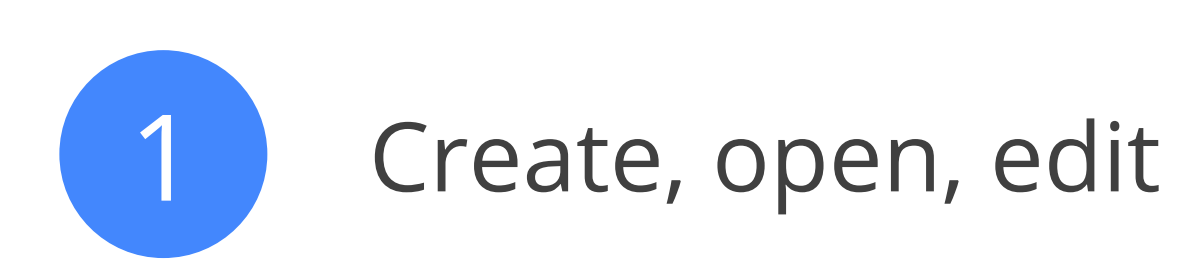

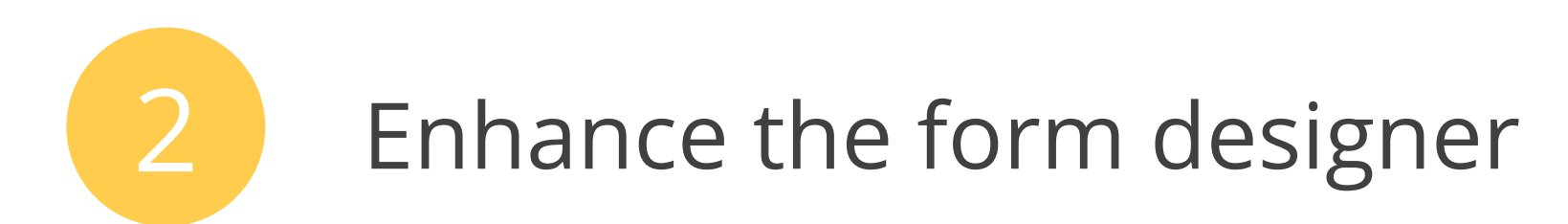

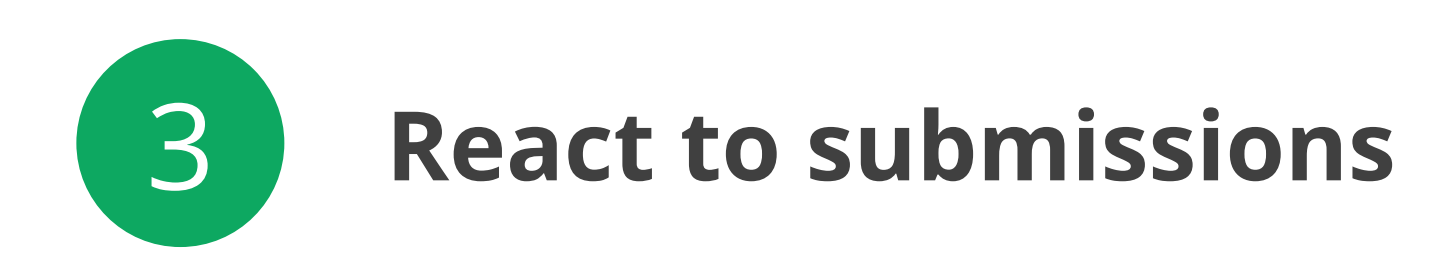

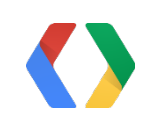

### React to submissions

- What
	- Detect when a user has submitted the form
	- Read the data of the response
	- Take action and use other services
- Why
	- Build multi-stage workflows
	- Send personalized responses
	- Fill out other forms

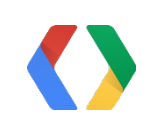

#### React to submissions Sample code

```
function onFormSubmit(event) {
 var response = event.response;
 var email = response.getRespondentEmail();
 var days = response.getItemResponses()[0] .getResponse();
  var message = Utilities.formatString(
     'Guest %s can attend on %s.', email,
    days.join(', '));
 var document = DocumentApp.openById('1kwC...');
  document.getBody().appendParagraph(message);
 document.addViewer(email);
}
                                                JS
```
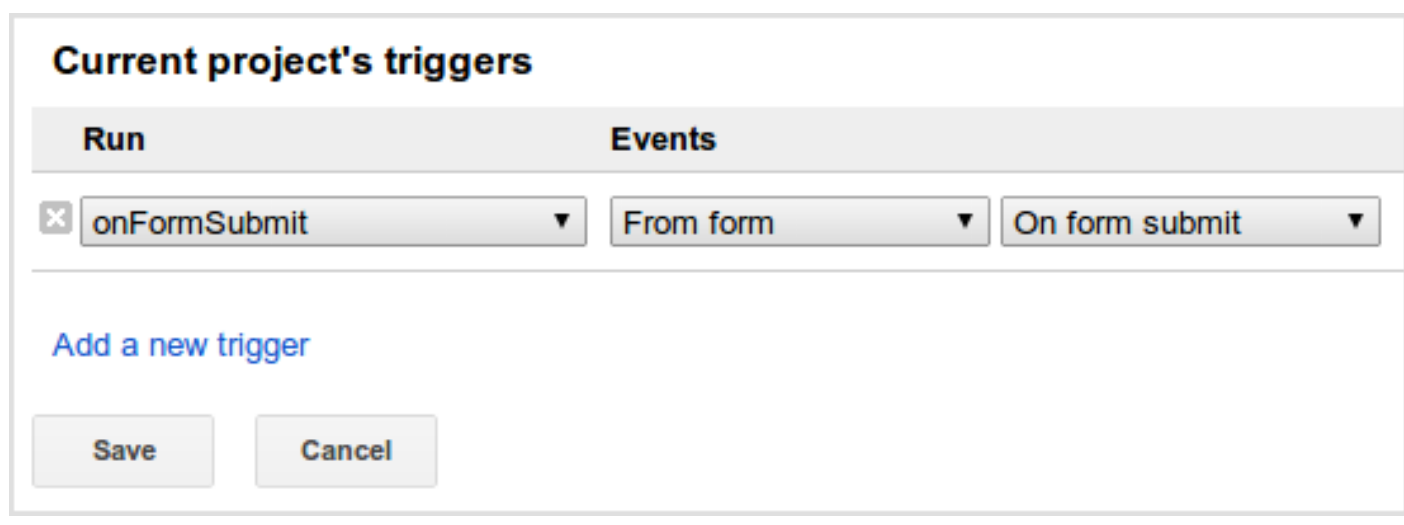

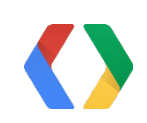

### React to submissions Sample code

```
JSfunction onFormSubmit(event) {
                                                                Dinner Availability
  var response = event.response;
  var email = response.getRespondentEmail();
  var days = response.getItemResponses()[0]
     .getResponse();
                                                                What days are you available?
  var message = Utilities.formatString(
                                                               Monday
     'Guest %s can attend on %s.', email,
                                                                  Tuesday
     days.join(', '));
                                                                   Wednesdav
 var document = DocumentApp.openById('1kwC...');
  document.getBody().appendParagraph(message);
                                                                Send me a copy of my response.
   document.addViewer(email);
                                                                 Submit
}
                                                                Never submit passwords through Google Forms.
```
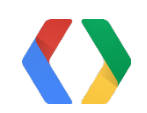

Your username (ekoleda+devrel@google.com) will be recorded when you submit this form. Not ekoleda+devrel? Sign out

Powered by

**Google** Drive

This form was created inside of Google.com.

Report Abuse - Terms of Service - Additional Terms

### React to submissions Sample code

```
function onFormSubmit(event) {
  var response = event.response;
 var email = response.getRespondentEmail();
 var days = response.getItemResponses()[0] .getResponse();
  var message = Utilities.formatString(
     'Guest %s can attend on %s.', email,
     days.join(', '));
  var document = DocumentApp.openById('1kwC...');
  document.getBody().appendParagraph(message);
  document.addViewer(email);
}
                                                 JS
```
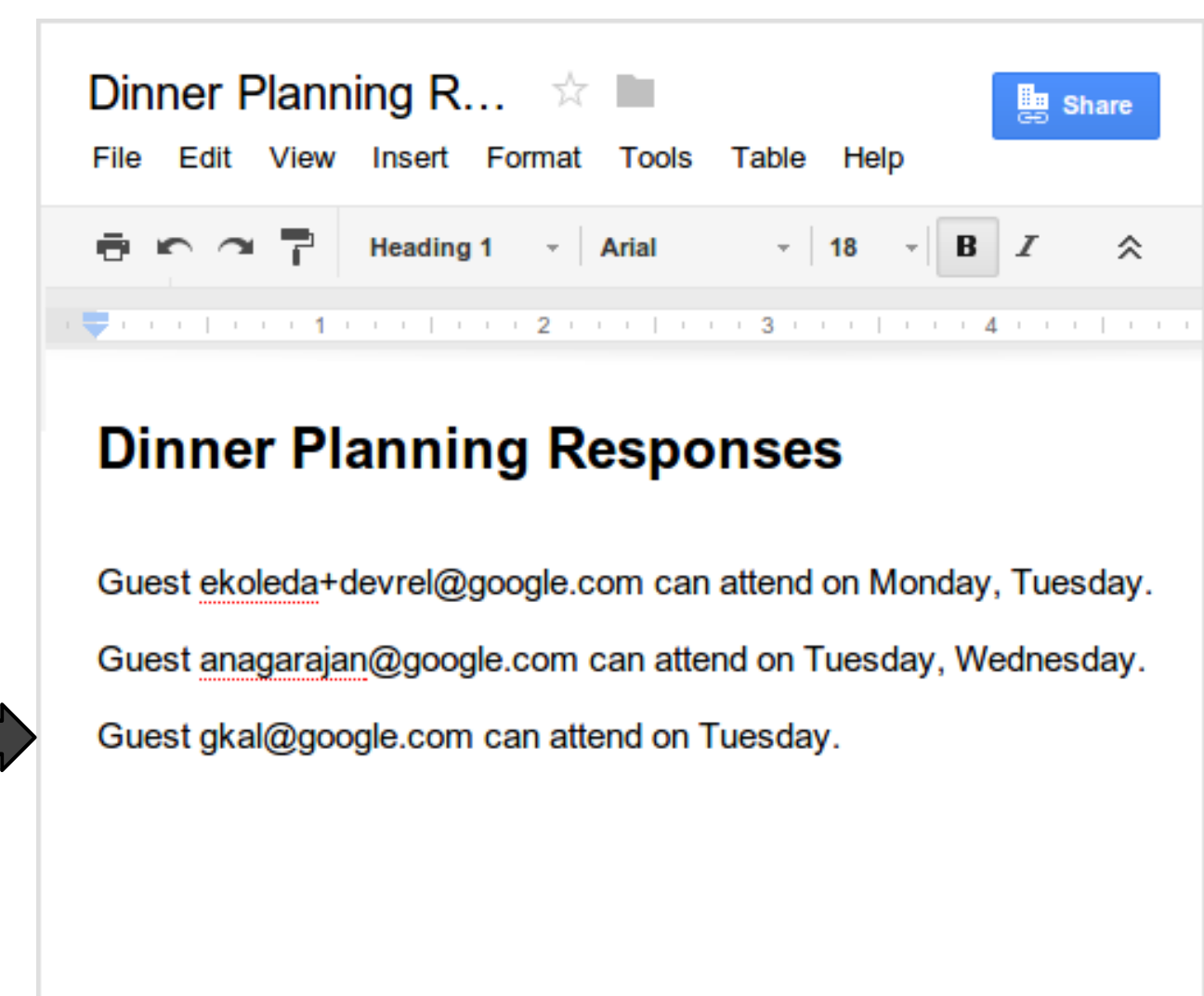

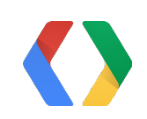

- 
- 
- 

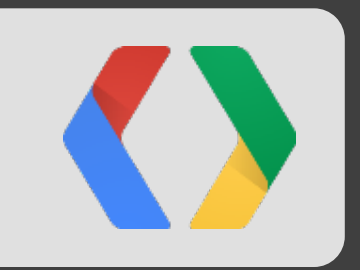

# Putting it all together Live Demo

### Simple, scalable data collection + Powerful, integrated automation

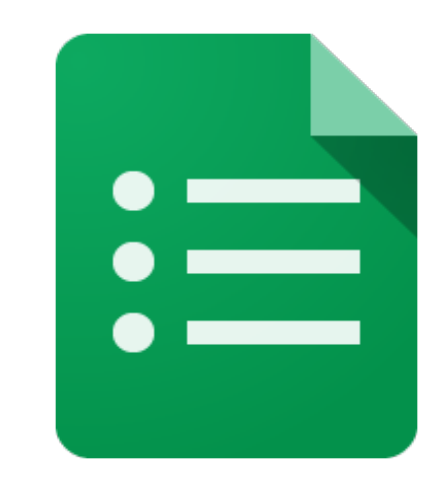

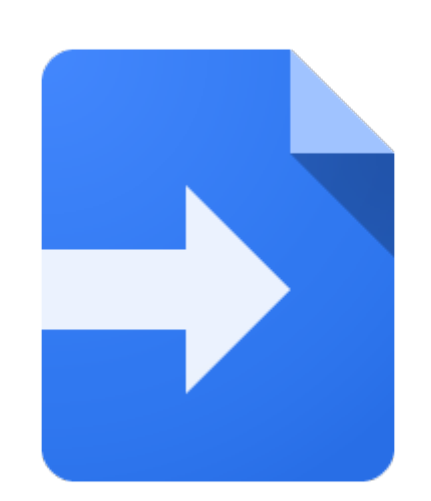

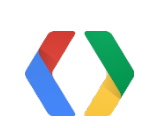

### Get started

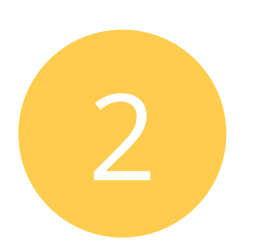

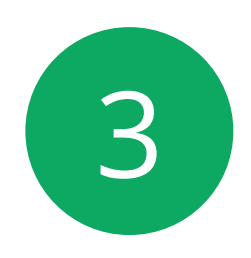

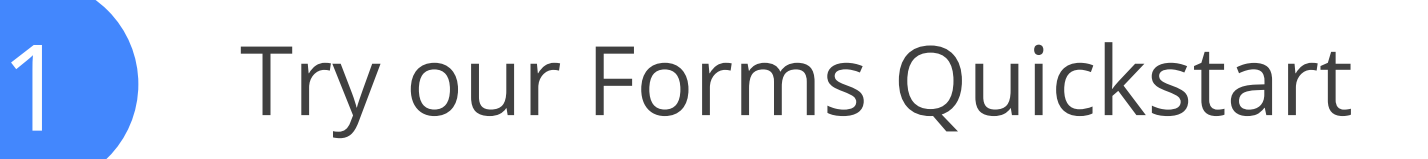

developers.google.com/apps-script

Write your own script

script.google.com

Show us, get a T-shirt

Chrome & Apps Sandbox

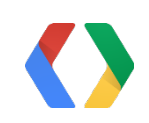

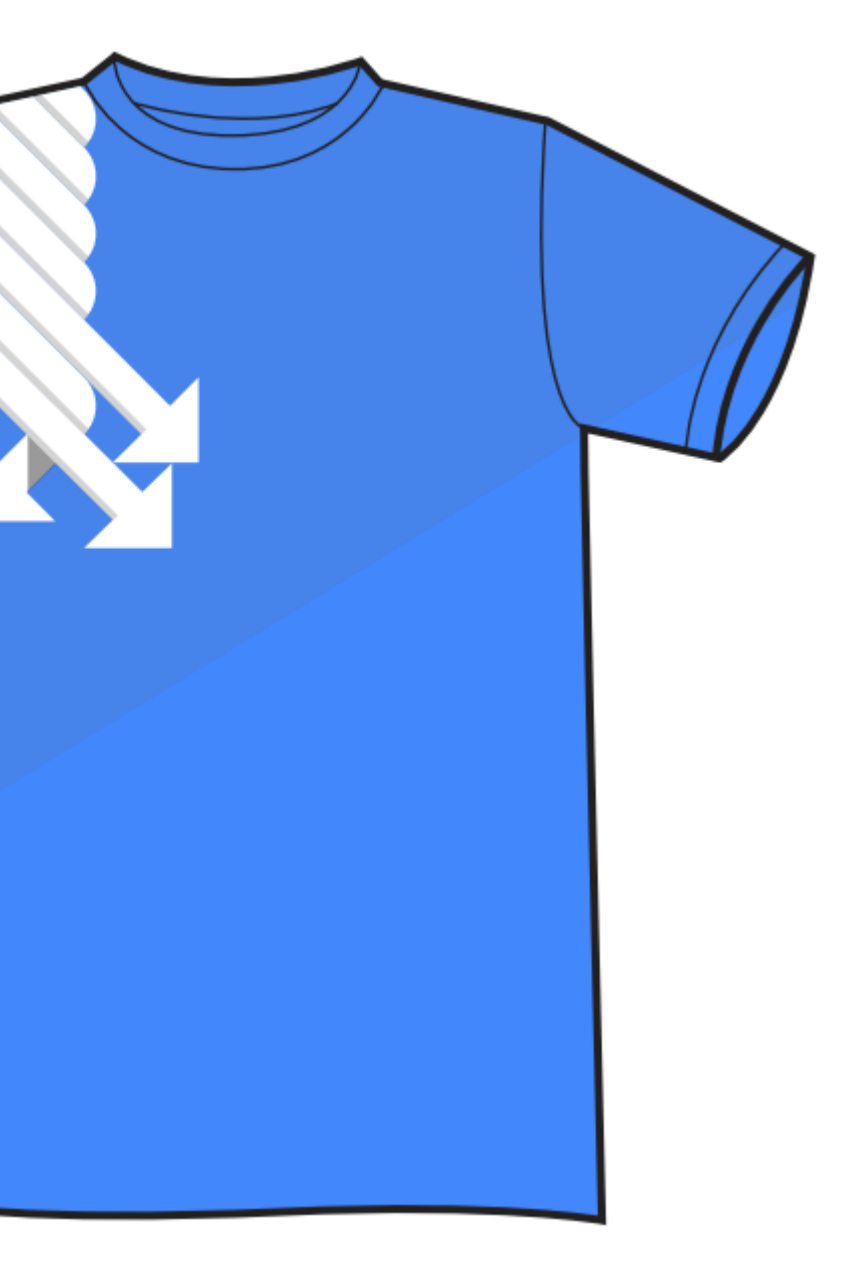

## Thank You + Q&A

Eric Koleda, Developer Programs Engineer plus.google.com/+EricKoleda

Matt Ziegelbaum, Software Engineer https://plus.google.com/s/Matt Ziegelbaum

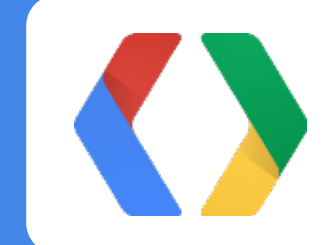

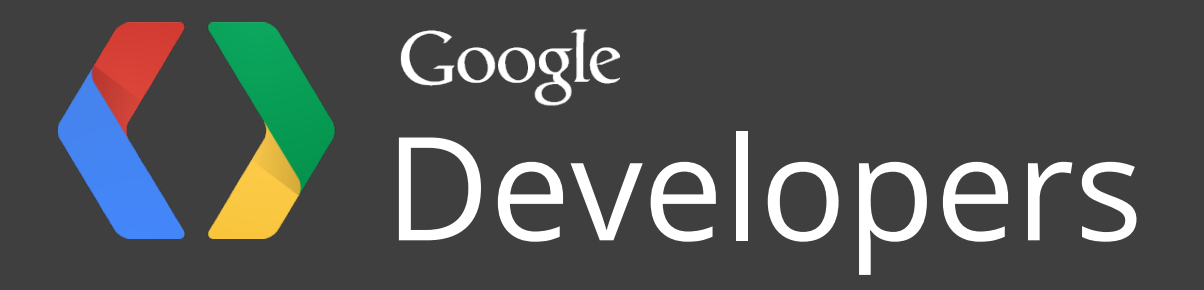